**Université**

**7 novembre 2023**

IBM Innovation Studio Paris

**S02 – Les services SQL pour les développeurs**

11:15 / 12:15

**Nathanaël Bonnet** Gaia/Volubis *nathanael.bonnet@gaia.fr*

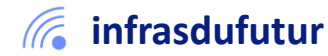

#ibmi #uii2023 #infrastructuredufuturIBM23

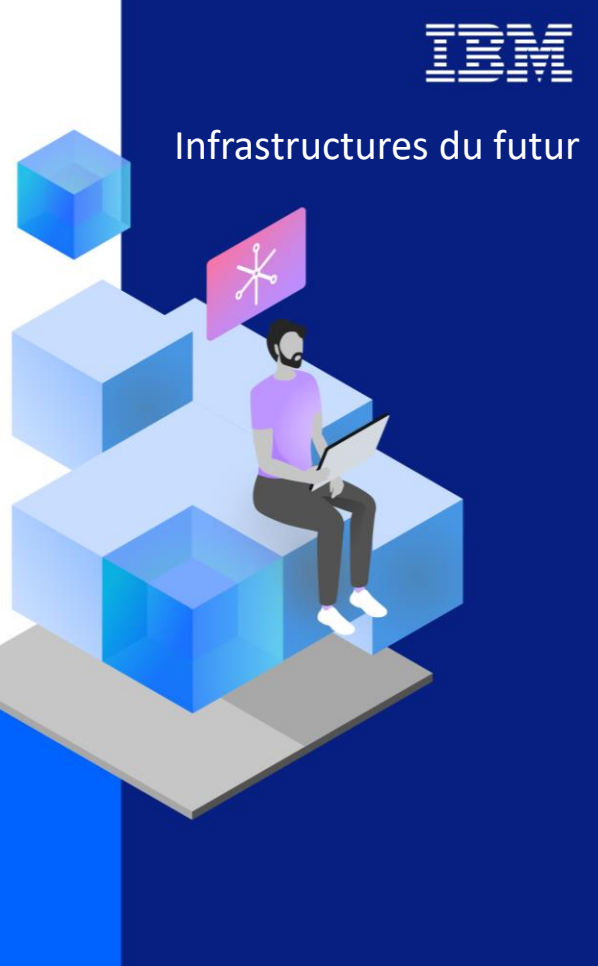

13-15 septembre 2022 7 et 8 novembre 2023

### Présentation

- Nathanaël BONNET
	- IBM i depuis 1999
	- Expert IBM i
	- Développement & intégration

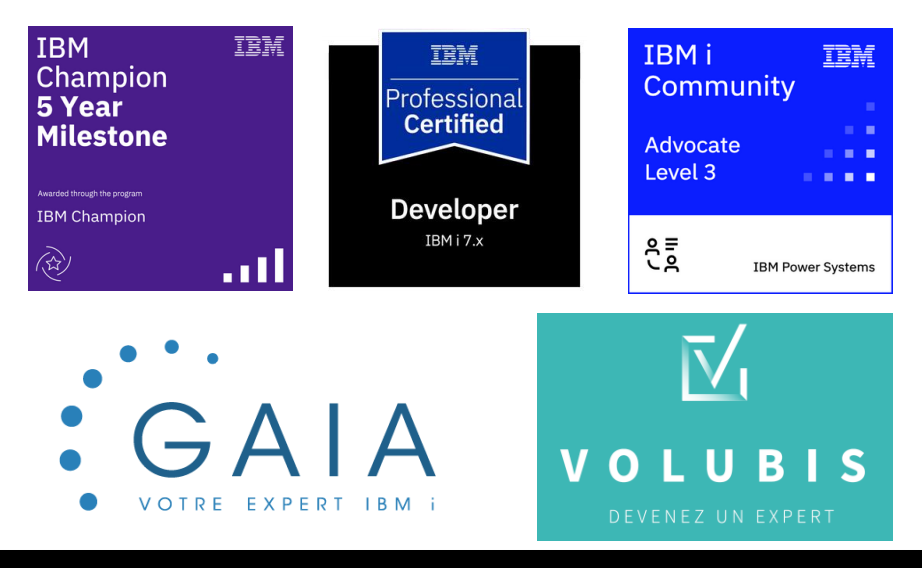

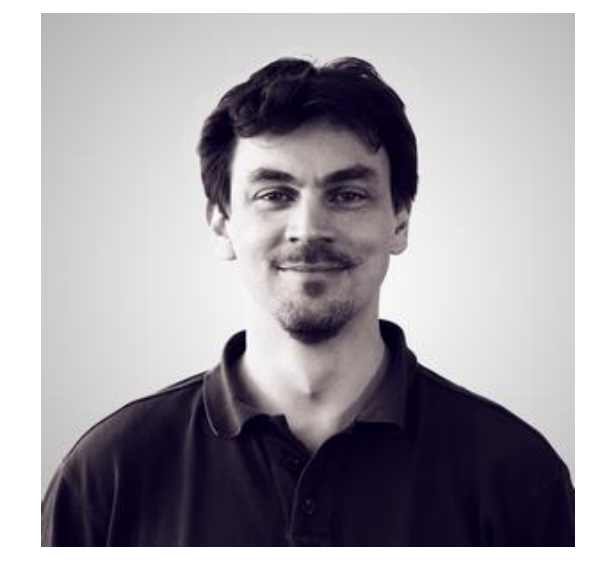

**IBMi** 

IBM i

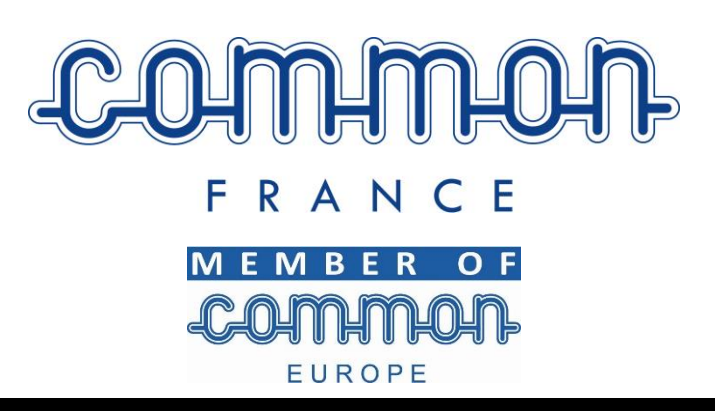

2 **Université IBM i** – 7 novembre 2023

### Agenda

IBM i

- 1. Introduction
	- Rappels
	- Périmètre
- 2. Exemples de services applicatifs
	- Manipulations d'objets : Data Area, Data Queue
	- Accès aux spools
	- Exécution de commande CL
	- Intégration dans vos programmes
- 3. Exemples de services utiles dans la gestion des développements
	- Pour vos développements ILE
	- Pour vos analyses d'impact

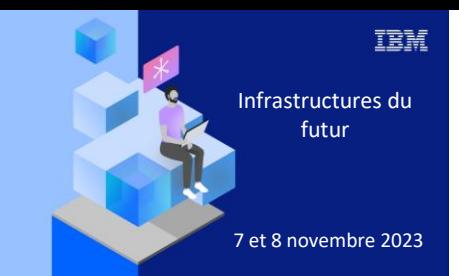

**Université IBM i** 

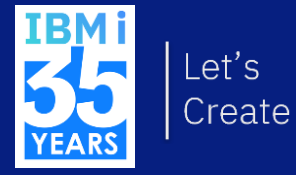

# 7 novembre 2023 1. Introduction

### Services SQL

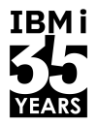

- Permettent d'accéder à des informations système
	- Souvent similaire à
		- Des commandes CL
		- Des APIs
- Fournis par IBM
	- Livrés par les versions + TR
	- Maintenus par PTF
	- Sous plusieurs formes
		- Tables, vues, fonctions scalaires, fonctions tables, procédures
- Facilité d'usage par rapport aux commandes/APIs
	- Pas besoin de programme!

### Services SQL

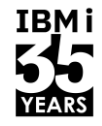

### ■ Références

- Par le TR : <https://www.ibm.com/support/pages/ibm-i-services-sql>
	- ou <http://ibm.biz/Db2foriServices>
	- ou <https://www.ibm.com/support/pages/node/1119123>
- Docs :<https://www.ibm.com/docs/en/i/7.5?topic=optimization-i-services>

Applications

■ Plus de 300 services : **BRMS** Cache de plans SQL Centre de santé Communication IFS Java Journaux **Messages Performances** PowerHA **Produits** PTFs Sécurité **Spoules** 

**Stockage** Travaux **Utilitaires** 

IBMI

Objets et bibliothèques

### **Services SQL**

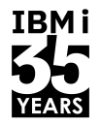

TRM i

- Un service unique pour les gouverner tous, un service unique pour les trouver  $\mathcal{L}_{\mathcal{A}}$  $\ddot{\phantom{a}}$ 
	- **QSYS.SERVICES INFO**

 $|21|$ 22 -- Liste des services 23 select \* from QSYS2.SERVICES INFO ; SERVICE CATEGORY SERVICE SCHEMA NAME SERVICE NAME SQL OBJECT TYPE OBJECT TYPE SYSTEM OBJECT NAME LATEST DB2 GROUP LEVEL INITIAL DB2 GROUP LEVEL EARLIEST POSSIBLE RELEASE **EXAMPLE** PTF OSYS2 PTF INFO **VIEW** \*FILE PTF INFO 25  $- <sub>V</sub>$ 6R1M0 -- Description: Will an IPL impact PTF state? SELECT PTF PTF QSYS2 GROUP PTF INFO VIEW \*FILE **GRPPTFINFO**  $-$  V6R1M0 -- Description: What is the most recently installed CUM? PTF **SYSTOOLS** GROUP PTF CURRENCY VIEW \*FILE **GRPPTFCUR**  $10<sup>1</sup>$  $-V7R1M0$ -- Description: Determine whether the PTF Groups are current PTF SYSTOOLS **GROUP PTF DETAILS** VIEW \*FTLE **GRPPTFDTL**  $10<sup>1</sup>$  $-VTR1M0$ -- Description: Review all unapplied PTFs contained within SECURITY OSYS2 **USER INFO** VIEW \*FILE **USER INFO**  $13$  $- *V6R1MO*$ -- Description: Which users are at risk of becoming disabled SECURITY OSYS2 FUNCTION INFO VIEW \*FILE FCN INFO  $- *V6R1MO*$ -- Description: Which function usage IDs exist SELECT \* FR SECURITY OSYS2 **FUNCTION USAGE VTEW AFTLE** FCN USAGE  $- **VER** 1 **MO** 1 **PRO** 1 **PRO** 1 **PRO** 1 **PRO** 1 **PROY** 1 **PROY** 1 **PROY** 1 **PROY** 1 **PROY** 1 **PROY** 1 **PROY** 1 **PROY** 1 **PROY** 1 **PROY** 1 **PROY** 1 **PROY** 1 **PROY** 1 **PROY** 1 **PROY** 1 **PROY** 1 **PROY**$ -- Description: Which Database function usage has been grant  $\sim$ SECURITY OSYS2 GROUP PROFILE ENTRIES \*FILE **GROUPLIST VIEW**  $-$  V6R1M0 -- Description: Review \*ALLOBJ users SELECT AUTHORIZATION SECURITY OSYS2 SQL CHECK AUTHORITY SCALAR FUNCTION  $- **V6R1MO**$ -- Description: Does this user have authority to query this ÷.  $\sim$ SECURITY OSYS2 SET COLUMN ATTRIBUTE PROCEDURE  $- <sub>V6R1M0</sub>$ -- Description: Secure salary column values in the SOL Perf. SECURITY QSYS2 DRDA AUTHENTICATION ENTRY INFO VIEW  $^{\star}$  FILE DRDA AUTHE  $- *V7R1MO*$ -- Description: Retrieve the DRDA Authentication Entry info  $\sim$ **WORK MANAGEMENT** QSYS2 SYSTEM VALUE INFO VIEW \*FILE SYSVALINFO  $-$  V6R1M0 -- Description: Compare System Values across two partitions **WORK MANAGEMENT** OSYS2 GET JOB INFO TABLE FUNCTION u. u.  $- **V6R1M0**$ -- Description: Find the jobs with SOL statements executing **WORK MANAGEMENT** QSYS2 ACTIVE JOB INFO TABLE FUNCTION H.  $23$  $- **V7R1MO**$ -- Description: Find the top 10 consumers of CPU in the QUS **WORK MANAGEMENT** OSYS2 SCHEDULED JOB INFO VIEW \*FILE **SCHED JOB**  $- <sub>V7R1M0</sub>$ -- Description: Review the job scheduled entries which are  $\sim$ **WORK MANAGEMENT** OSYS2 MEMORY POOL TABLE FUNCTION u.  $- *V7R1MO*$ -- Description: Return all available pool information. SEL **WORK MANAGEMENT** QSYS2 MEMORY POOL INFO VIEW  $*$  FILE POOL INFO  $- *V7R1MO*$  $\sim$ -- Description: Review the details of all active memory poo **WORK MANAGEMENT** OSYS2 SYSTEM STATUS TABLE FUNCTION u. u. 25  $- *V7R1M0*$ -- Description: Review elapsed system status over a 60 seco **WORK MANAGEMENT** QSYS2 SYSTEM STATUS INFO VIEW  $*$ FILE SYS STATUS  $25$  $- *V7R1MO*$ -- Description: Review current system status, including the **WORK MANAGEMENT** OSYS2 OBJECT LOCK INFO VIEW \*FILE OBJ LOCK  $- <sub>V7R1M0</sub>$  $\sim$ -- Description: Find any object locks over the TOYSTORE/SALI **WORK MANAGEMENT** OSYS2 RECORD LOCK INFO VIEW \*FILE RCD LOCK  $- *V7R1MO*$ -- Description: Find any record locks over the TOYSTORE/SALI  $\sim$ **MESSAGE HANDLING** QSYS2 REPLY LIST INFO VIEW \*FILE REPLYLIST  $-$  V6R1M0 -- Description: Review reply list detail for all messages w MESSAGE HANDLING OSYS2 JOBLOG INFO TABLE FUNCTION u.  $20<sup>°</sup>$  $- **V6R1M0**$ -- Description: Find the top 25 consumers of CPU in active ÷. **LIBRARIAN** QSYS2 LIBRARY LIST INFO VIEW  $*$  FILE LIBLIST  $- *V6R1MO*$ -- Description: Ensure that the TOYSTORE library is the fire  $\overline{\phantom{a}}$ LIBRARIAN OSYS2 OBJECT STATISTICS TABLE FUNCTION L.  $13<sup>°</sup>$  $- <sub>V6R1M0</sub>$ -- Description: Find programs that are the least utilized STORAGE QSYS2 **USER STORAGE** VIEW  $*$  FILE **USER STG**  $-$  V6R1M0 -- Description: Review the top 10 storage consumers, by use;  $\overline{a}$ **STORAGE** QSYS2 SYSDISKSTAT VIEW \*FILE **SYSDISKS**  $25$  $-$  V6R1M0 -- Description: Query information for all storage devices STORAGE OSYS2 SYSTMPSTG VIEW \*FILE **SYSTMPSTG**  $-V7R2M0$ -- Description: Looking at the database server jobs, find tl

### Nous ne verrons pas

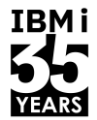

- **E** La manipulation de l'IFS
	- ➔ Voir session S19 Apprivoiser l'IFS avec les services SQL 16h à 17h Philippe Bourgeois

```
1 -- Lecture fichier log serveur IWS : recherche de tous les appels à convertTempRest
2 select line number, line
3 from table ( qsys2.ifs read( path name => '/www/UNIV2022/wlp/usr/servers/UNIV2022/logs/http access.log',
4
                                 end of line \Rightarrow 'ANY',
5
                                 maximum line length => default,
6
                                 ignore errors \Rightarrow 'NO') )
7 where line like '%convertTempRest%';
```
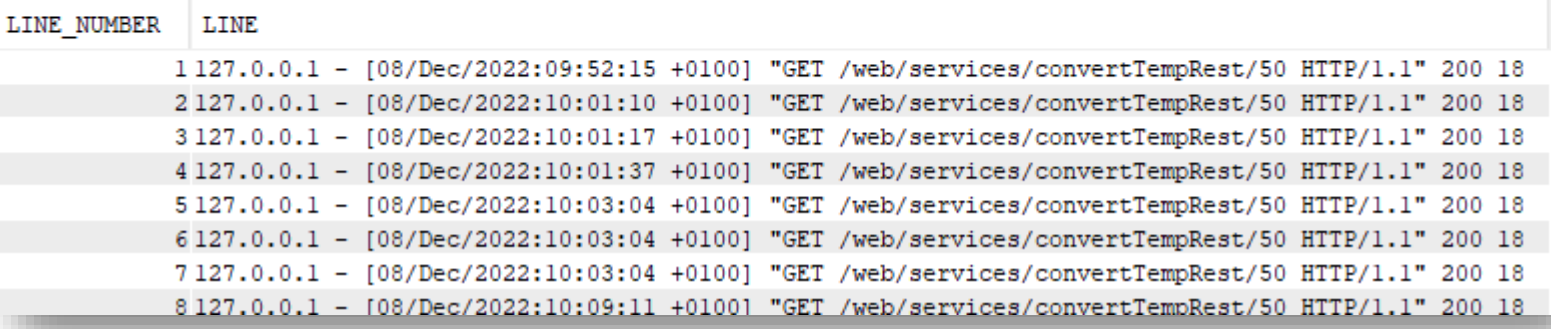

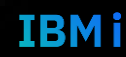

### Nous ne verrons pas

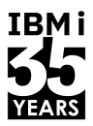

IBMI

■ La gestion de la sécurité des vos IBM i

**NO** 

NO

**NO** 

NO

➔ Voir session S23 – Administration moderne de la sécurité IBM i avec les services SQL – 16h à 17h – Dominique Gayte

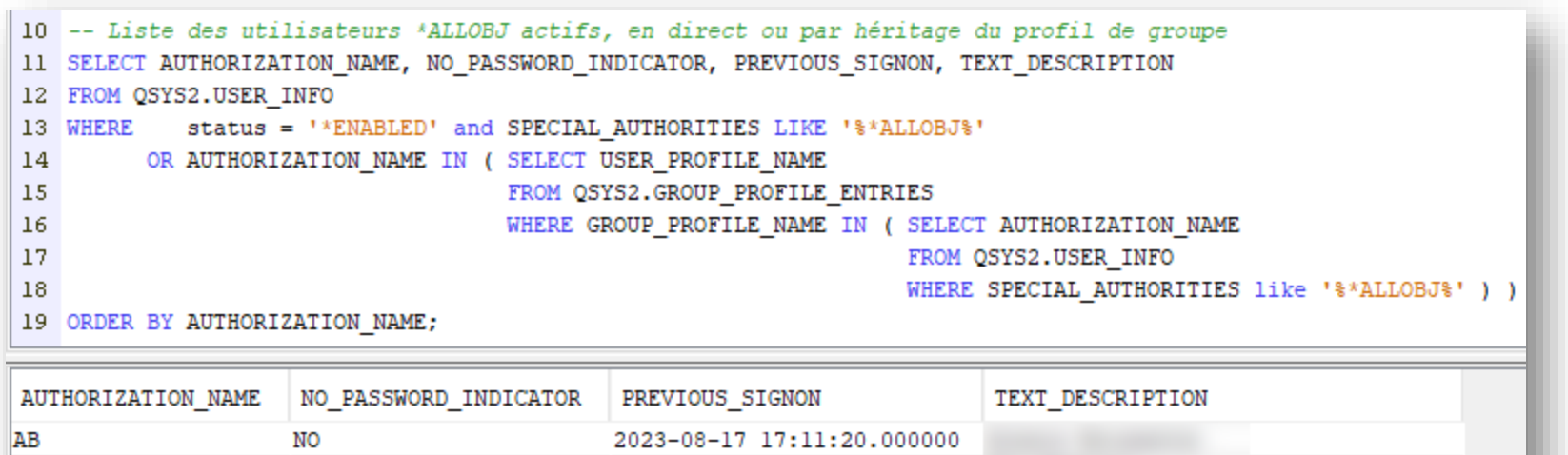

2023-11-02 17:08:35.000000

2023-11-02 15:58:17.000000

AR

**BS** 

CGRIERE

DEMOUNI1

### Nous ne verrons pas

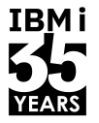

- Consommation de Web Services, production et parsing de XML/JSON
	- **→ Voir les archives de l'Université IBM i**

```
34 VALUES
35
       HTTP POST(
           'https://fakerestapi.azurewebsites.net/api/v1/Activities',
36
           CAST<sub>(</sub>
37
               JSON OBJECT(
38
                   KEY 'id' VALUE TRIM('14092022'),
39
                   KEY 'title' VALUE TRIM('Univ 2022'),
40
                   KEY 'dueDate' VALUE (
                                                    VARCHAR FORMAT(current timestamp, 'YYYY-MM-DD') CONCAT
41
                                         'T' CONCAT VARCHAR FORMAT(current timestamp, 'HH24:MI:SS.NNNNNN') CONCAT 'Z'),
42
                   KEY 'completed' VALUE TRIM('true') FORMAT JSON
43
               ) AS CLOB(10K),
44
           '{"header": "Accept,application/json",
45
              "header": "Content-Type,application/json"}');
46
47
```
00001

{"id":14092022,"title":"Univ 2022","dueDate":"2022-09-11T23:50:37.009014Z","completed":true}

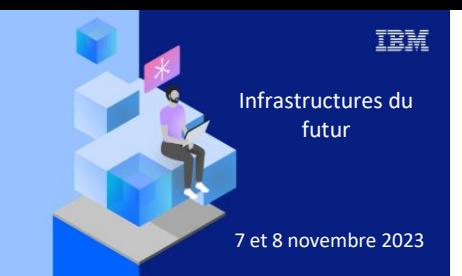

**Université** 

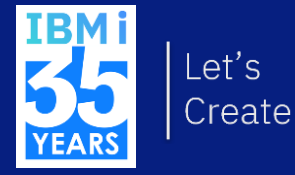

# 7 novembre 2023 2. Exemples de services applicatifs

- Possibilité de lire une \*DTAARA uniquement !
	- Equivalent RTVDTAARA / QWCRDTAA
- 2 services
	- DATA AREA INFO (UDTF)
		- Retourne la valeur d'une \*DTAARA
		- Retourne la description
		- Permet l'accès à \*GDA/\*LDA/\*PDA
	- DATA AREA INFO (vue)
		- Retourne la valeur des \*DTAARA
		- Retourne la description des \*DTAARA

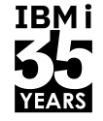

### DATA\_AREA\_INFO (vue)

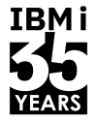

**IBMi** 

25 -- \*DTAARA

26 select \* from qsys2.data\_area\_info

where  $data\_area\_library = 'GJOUNN'$ ; 27

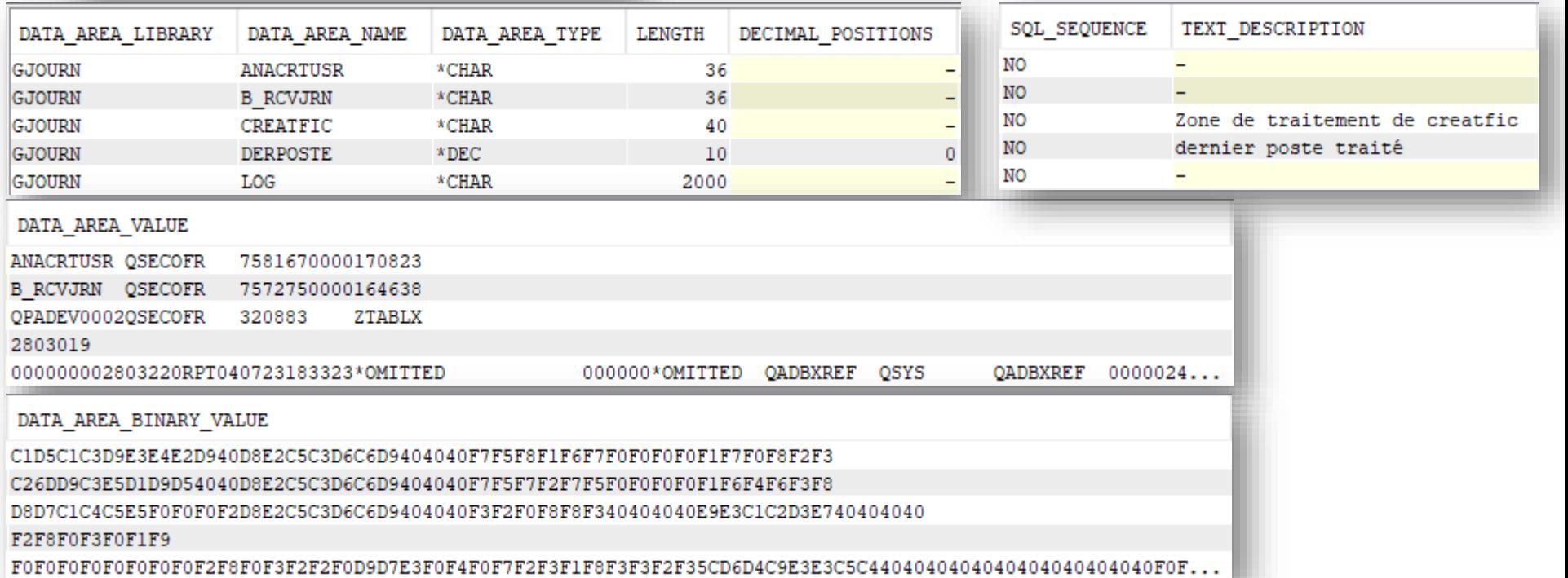

### DATA AREA INFO (vue)

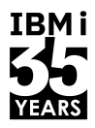

- Nous accédons à la valeur en caractère et en binaire
	- Pour les \*DTAARA numériques, la valeur en caractères est une conversion
	- Séparateur décimal est le « . »
- La colonne SQL\_SEQUENCE
	- 'O' si la \*DTAARA contient une séquence SQL
	- 'N' sinon

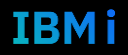

### DATA AREA INFO (UDTF)

- Nom et bibliothèque obligatoires
	- Ne peut pas être un nom générique => retourne 0 ou 1 ligne
	- Le nom peut être \*LDA/\*GDA/\*PDA

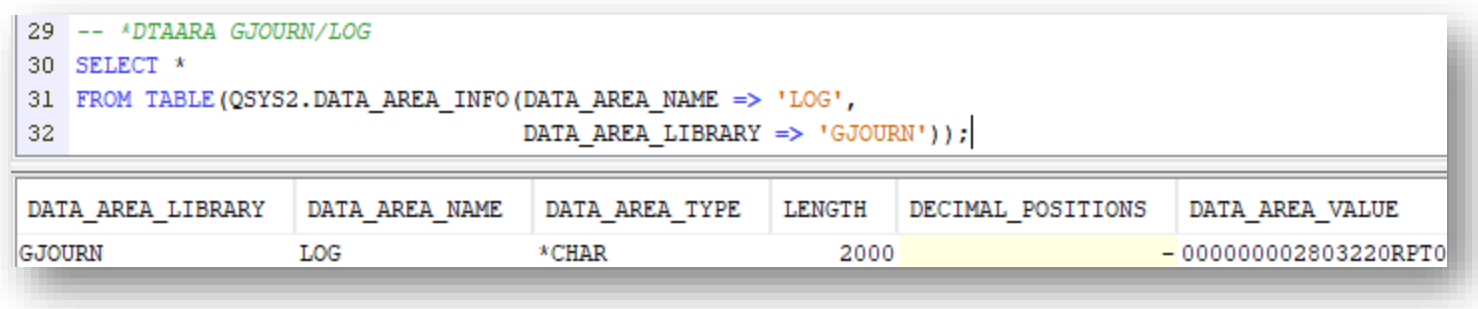

- Même result sets que la vue
	- Sauf TEXT\_DESCRIPTION

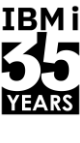

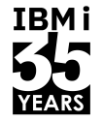

#### **Droits**  $\mathcal{C}^{\mathcal{A}}$

- Vous devez bien entendu disposer des droits  $\bullet$ 
	- \*EXECUTE sur la bibliothèque  $\overline{\phantom{0}}$
	- \*USE sur la data area  $\overline{\phantom{0}}$
- Vue : pas d'erreur, pas d'enregistrement  $\mathcal{L}_{\mathcal{A}}$

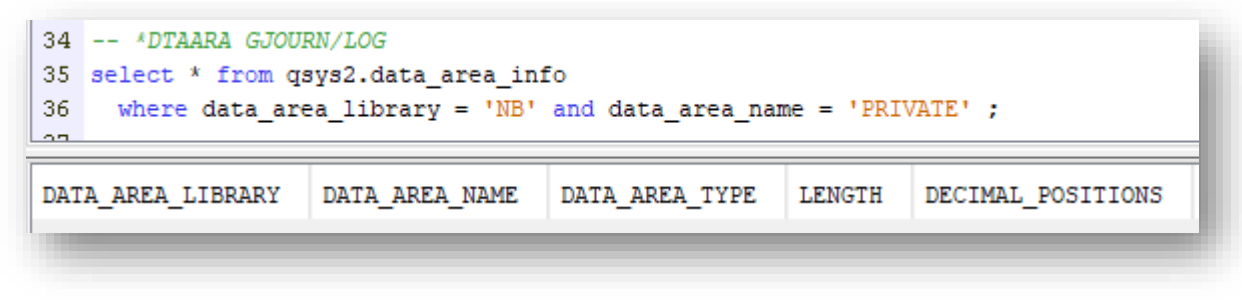

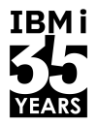

**IBMi** 

- UDTF : au choix  $\mathcal{L}_{\text{max}}$ 
	- Par défaut  $\bullet$

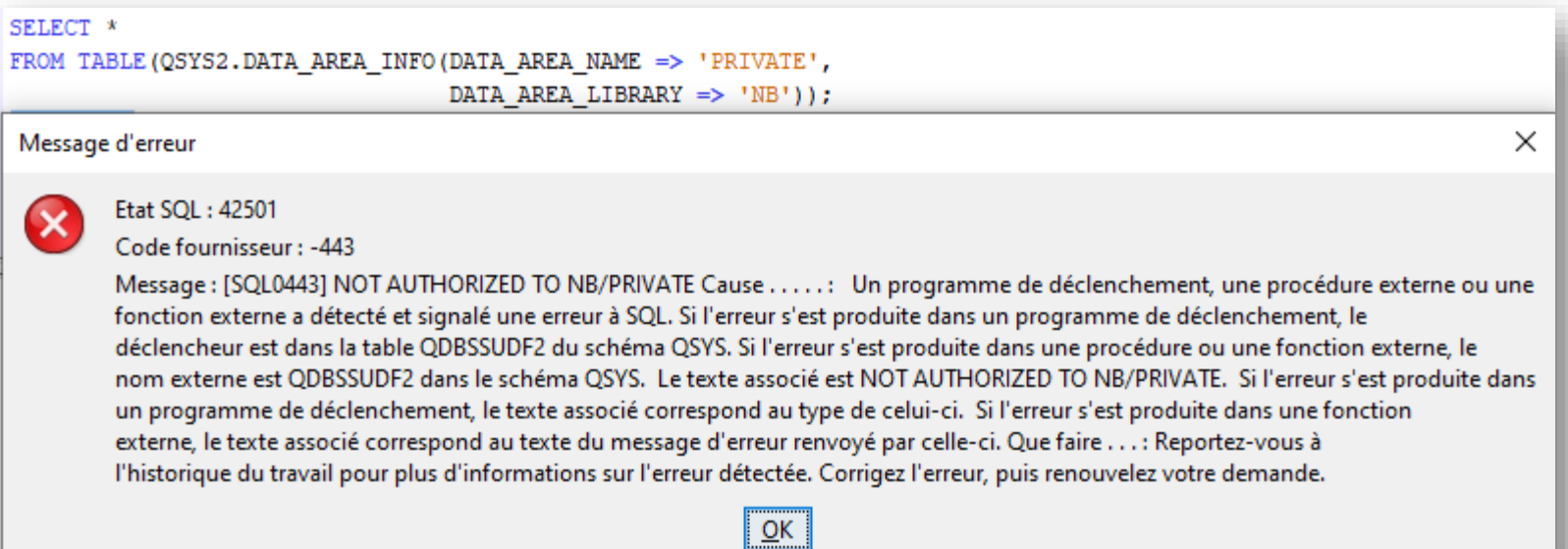

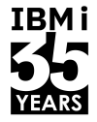

**IBM** 

Sinon  $\bullet$ 

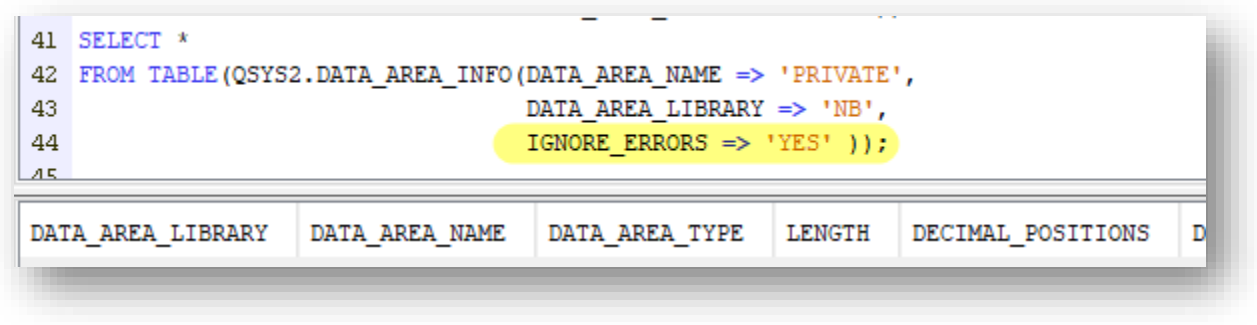

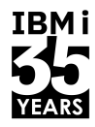

- Quel intérêt ?
	- RPG et CL savent déjà accéder aux \*DTAARA
	- **En lecture et écriture !**
- **Parageurs raisons** 
	- Facilite la lecture de la \*DTAARA lorsque le nom est connu dynamiquement
	- Usage de la valeur contenue dans une \*DTAARA dans une requête SQL
		- En tant que critère de sélection, jointure …
		- Exemple : date d'effet
	- Effectuer une recherche de valeur contenue dans une \*DTAARA sans connaitre son nom

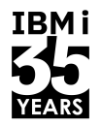

**IBMi** 

Exemple  $\overline{\mathcal{A}}$ 

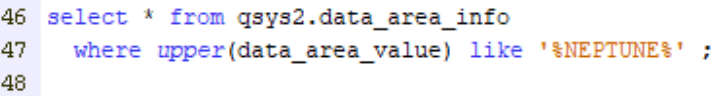

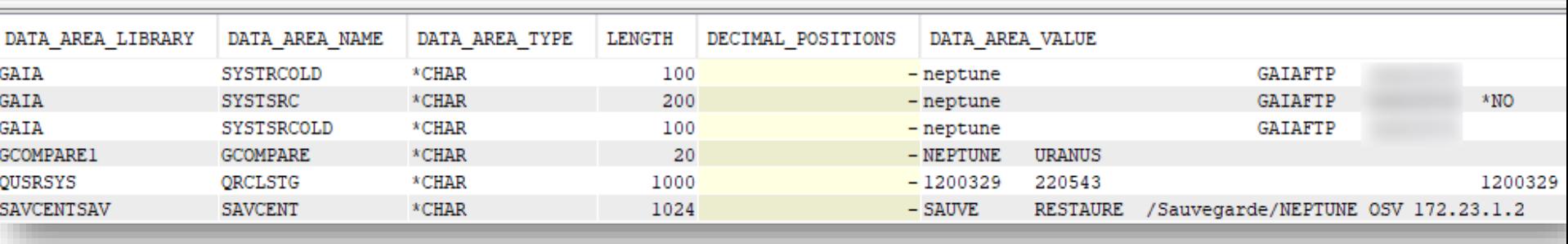

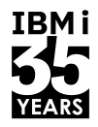

**IBMi** 

▪ Possibilité de « **lire » et « écrire »** !

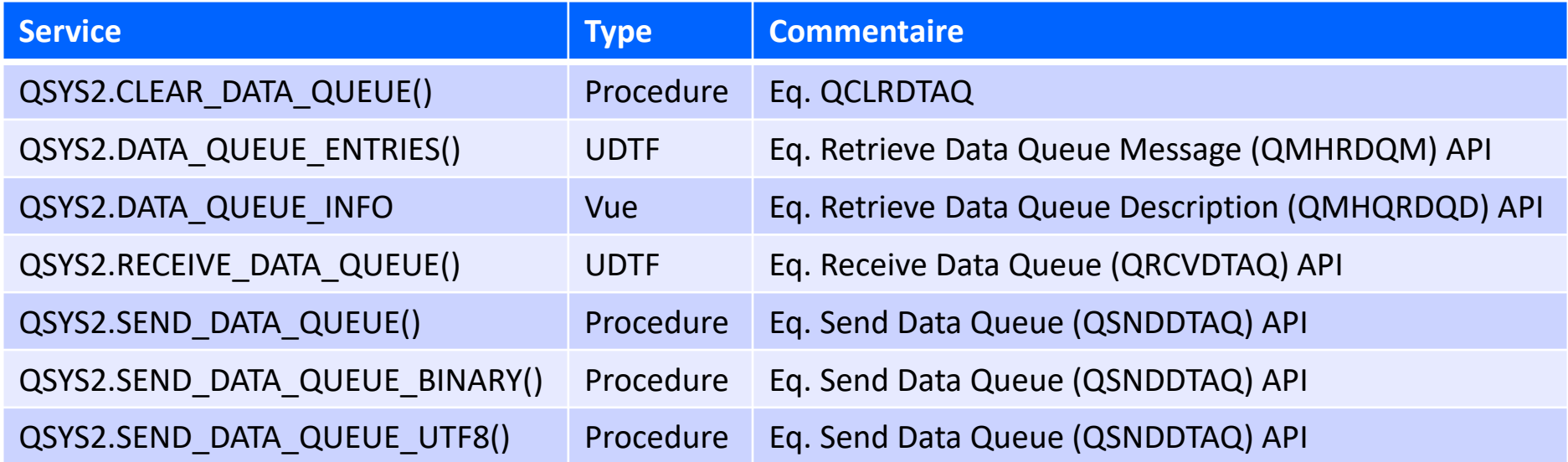

■ Pour notre exemple

```
CRTDTAQ DTAQ(UNIV2023/NOKEY) 
         MAXLEN(20000) 
         TEXT('File 1 - sans clé')
```

```
CRTDTAQ DTAQ(UNIV2023/KEY) 
        MAXLEN(20000)
         SEQ(*KEYED) 
         KEYLEN(10) 
         TEXT('File 2 - avec clé')
```
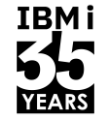

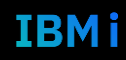

### QSYS2.DATA\_QUEUE\_INFO

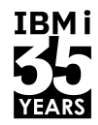

Donne la description  $\mathcal{L}_{\mathcal{A}}$ 

```
66 SELECT *
67 FROM QSYS2.DATA QUEUE INFO
68 WHERE DATA QUEUE LIBRARY = 'UNIV2023' ;
69
```
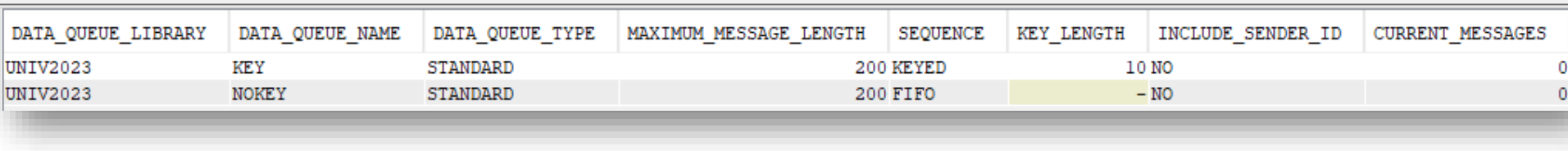

Autres attributs disponibles  $\bullet$ 

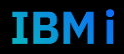

### QSYS2.SEND\_DATA\_QUEUE

- **E** Envoyer un message
	- Procédures
		- SEND\_DATA\_QUEUE
			- **La donnée est convertie dans le CCSID du job**
		- SEND\_DATA\_QUEUE\_BINARY
			- **La donnée est convertie en binary string**
		- SEND\_DATA\_QUEUE\_UTF8
			- **La donnée est convertie en UTF-8**
	- Support des files
		- Sans/avec clé
		- Locale/DDM (dans ce cas, écriture asynchrone ou synchrone au choix)

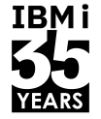

### **QSYS2.SEND DATA QUEUE**

**IBMi** 

IBMi

Exemple : file sans clé  $\mathcal{L}_{\mathcal{A}}$ 

```
-- Envoie message file sans clé
CALL QSYS2.SEND DATA QUEUE (MESSAGE DATA => 'Message n°1',
                           DATA QUEUE => 'NOKEY',
                           DATA QUEUE LIBRARY => 'UNIV2023' );
CALL QSYS2.SEND DATA QUEUE BINARY (MESSAGE DATA => cast('Message n°2 - binaire' as varchar(50) for bit data),
                                  DATA QUEUE => 'NOKEY',
                                  DATA QUEUE LIBRARY => 'UNIV2023' );
CALL QSYS2.SEND DATA QUEUE BINARY (MESSAGE DATA => (select line
                                                   from table (qsys2.ifs read binary (path name => '/home/NB/ibm-test.png' ))),
                                  DATA QUEUE => 'NOKEY',
                                  DATA QUEUE LIBRARY => 'UNIV2023' );
CALL OSYS2.SEND DATA QUEUE UTF8 (MESSAGE DATA => cast('Message n°3 - UTF8 - Chào buổi sáng !' as varchar(100) ccsid 1208),
                                  DATA QUEUE => 'NOKEY',
                                  DATA QUEUE LIBRARY => 'UNIV2023' );
```
### **QSYS2.SEND DATA QUEUE**

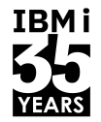

- Exemple : file avec clé  $\mathcal{L}^{\mathcal{A}}$ 
	- La clé doit être exactement de la même longueur que déclarée à la création de la \*DTAQ

```
-- Envoie message file avec clé
CALL QSYS2.SEND DATA QUEUE (MESSAGE DATA => 'Message n°1',
                          DATA QUEUE => 'KEY',
                          DATA QUEUE LIBRARY => 'UNIV2023',
                          KEY DATA => ' 50' };
CALL QSYS2.SEND DATA QUEUE BINARY (MESSAGE DATA => cast('Message n°2 - binaire' as varchar(50) for bit data),
                                 DATA QUEUE => 'KEY',
                                 DATA QUEUE LIBRARY => 'UNIV2023',
                                 KEY DATA => cast('80' as char(10)));
             CALL OSYS2.SEND DATA QUEUE BINARY (MESSAGE DATA => (select line from table (qsys2.
             ifs read binary (path_name => '/home/NB/ibm-test.png' ))), DATA_QUEUE => 'KEY',
 Sinon
             DATA QUEUE LIBRARY => 'UNIV2023', KEY DATA => '80' )
             X Etat SOL : 22023
             Code fournisseur : -443
             Message : [SQL0443] KEY DATA MUST HAVE A LENGTH OF 10 Cause . . . . . : Un
             programme de déclenchement, une procédure externe ou une fonction externe a détecté
```
### QSYS2.DATA\_QUEUE\_ENTRIES

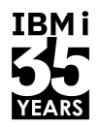

- Permet de lire le contenu d'une \*DTAQ
	- Avec ou sans clé

```
111 -- Lecture sans clé
112 SELECT *
113 FROM TABLE (QSYS2.DATA QUEUE ENTRIES (DATA QUEUE => 'NOKEY',
114
                                         DATA QUEUE LIBRARY => 'UNIV2023'))
115 ORDER BY ORDINAL POSITION;
```
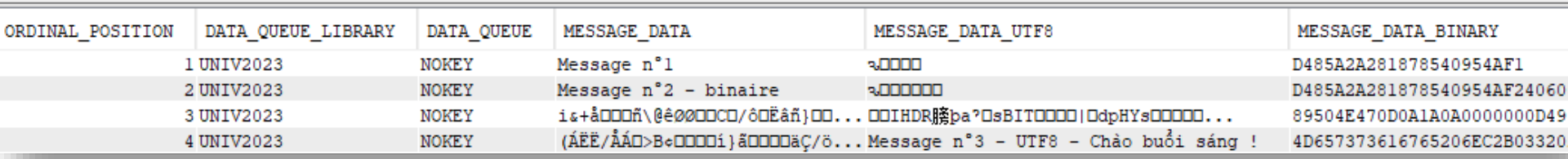

- La valeur est exprimée
	- MESSAGE\_DATA : CCSID du job
	- MESSAGE\_DATA\_UTF8
	- MESSAGE\_DATA\_BINARY

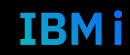

### QSYS2.DATA\_QUEUE\_ENTRIES

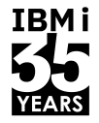

**IBMi** 

Le paramètre SELECTION\_TYPE permet une sélection sur le rang  $\mathcal{L}_{\mathcal{A}}$ 

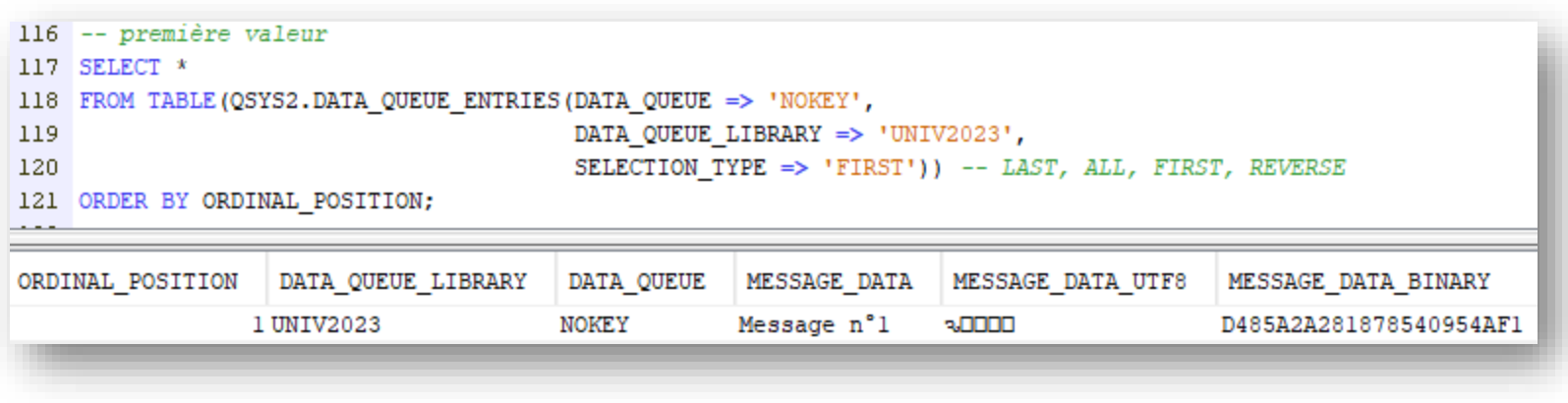

### QSYS2.DATA\_QUEUE\_ENTRIES

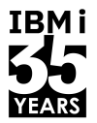

IBM i

■ La combinaison de SELECTION\_TYPE, KEY\_DATA et KEY\_ORDER permet une sélection sur clé

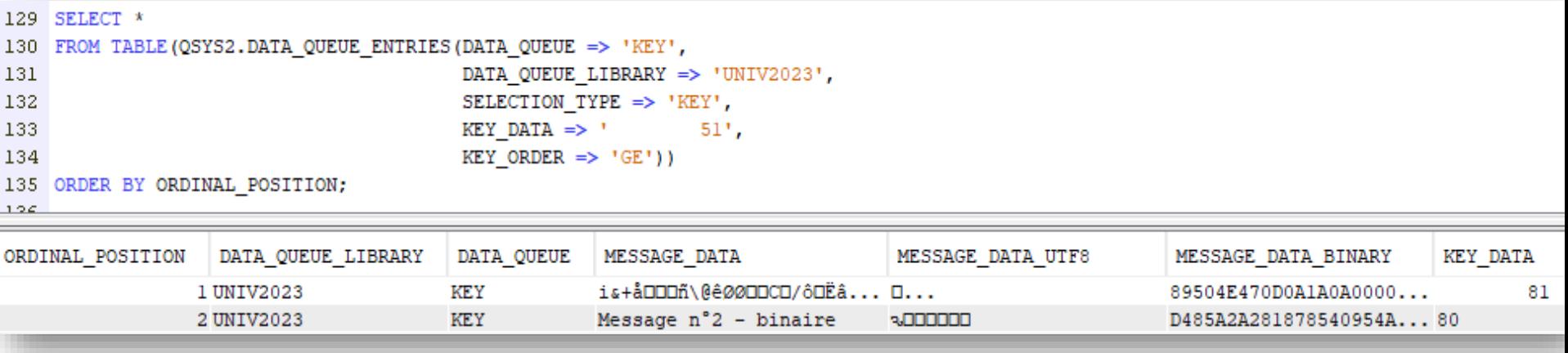

### QSYS2.RECEIVE\_DATA\_QUEUE

**IBMi** 

- Permet la lecture
	- Avec ou sans clé
	- La suppression (au choix)
	- Un temps d'attente si la file est vide

```
-- Réception des messages
 SELECT *
 FROM TABLE (OSYS2.RECEIVE DATA QUEUE (DATA QUEUE => 'NOKEY',
                                      DATA QUEUE LIBRARY => 'UNIV2023',
                                      REMOVE => 'NO', -- YES/NOWAIT TIME => -1 -- <0 : infini, 0 : immédiat, >0 : délai en seconde
                                      )) ;
MESSAGE DATA
               MESSAGE DATA UTF8
                                   MESSAGE DATA BINARY
                                                            KEY DATA
                                                                       SENDER JOB NAME
                                                                                         SENDER CURRENT USER
Message n°1
               SJOOD
                                   D485A2A281878540954AF1 -
```
### QSYS2.RECEIVE\_DATA\_QUEUE

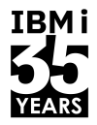

**IBMi** 

Avec clé  $\overline{\phantom{a}}$ 

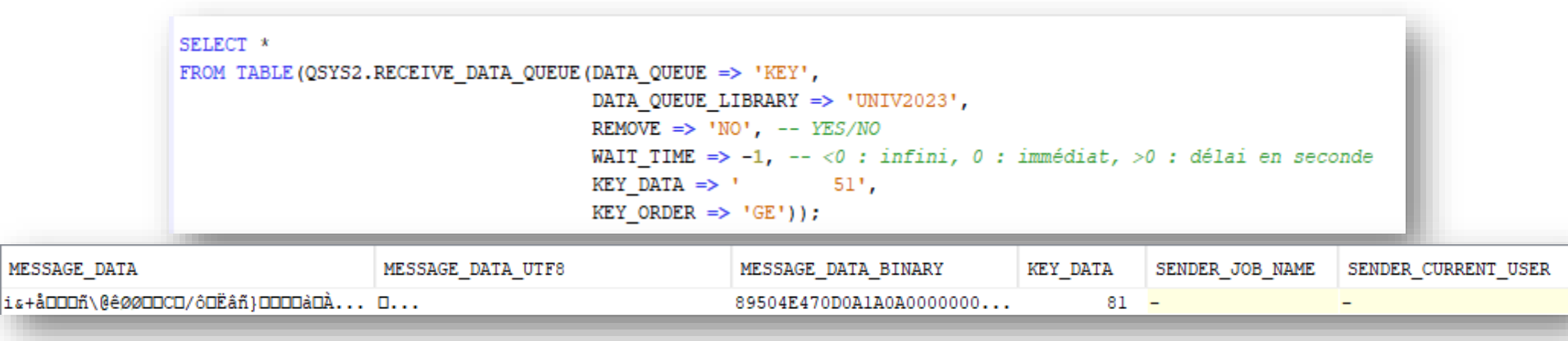

## QSYS2.CLEAR DATA QUEUE

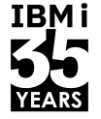

Avec ou sans clé  $\mathcal{L}^{\mathcal{A}}$ 

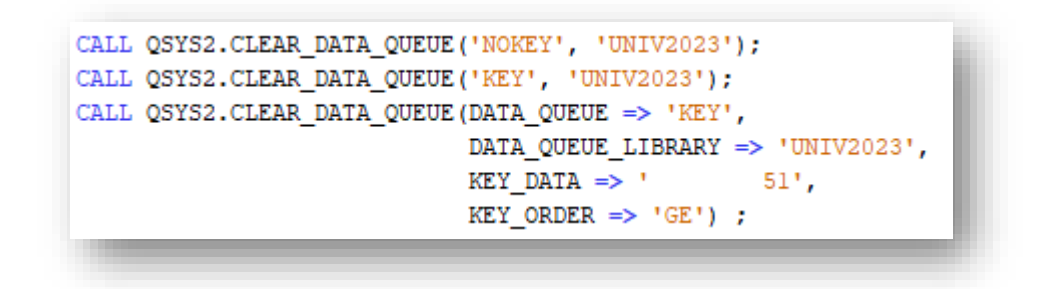

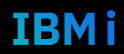

IBM i

- Quel intérêt ?
	- Les Data Queue se manipulent exclusivement avec des APIs
		- En CL : CRTDTAQ, DLTDTAQ, WRKDTAQ
- Les appels d'APIs sont lourds à coder !
	- Il faut lire la documentation (!)
	- La comprendre (!!)

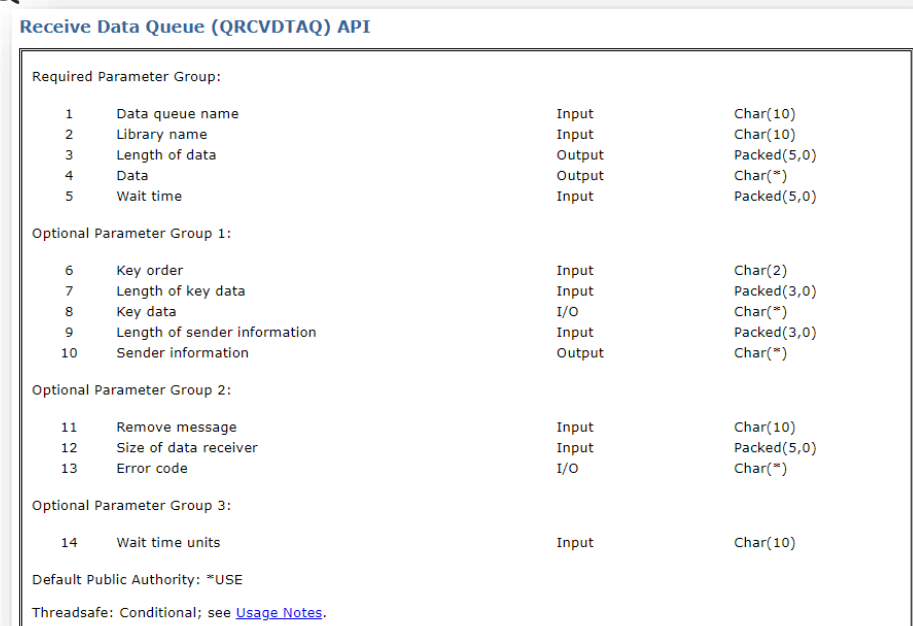

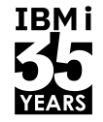

IBM i

- Vous allez obtenir ce genre de code  $\overline{\phantom{a}}$ 
	- Déclaration uniquement ici  $\bullet$

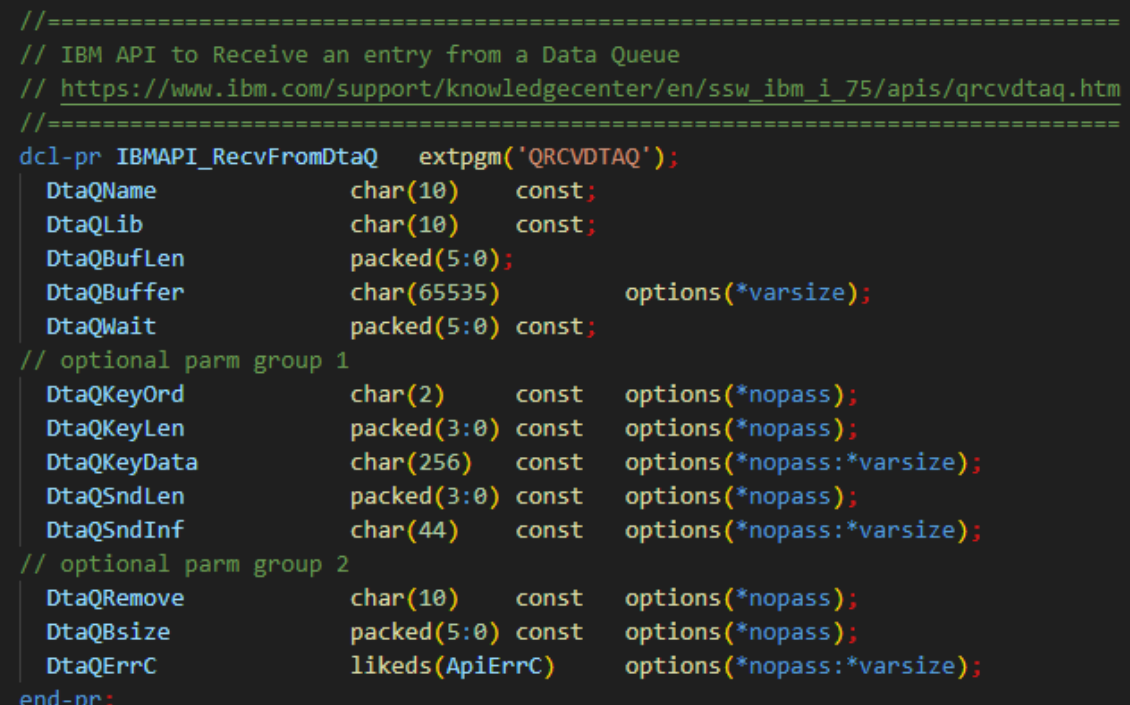

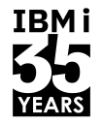

**IBMi** 

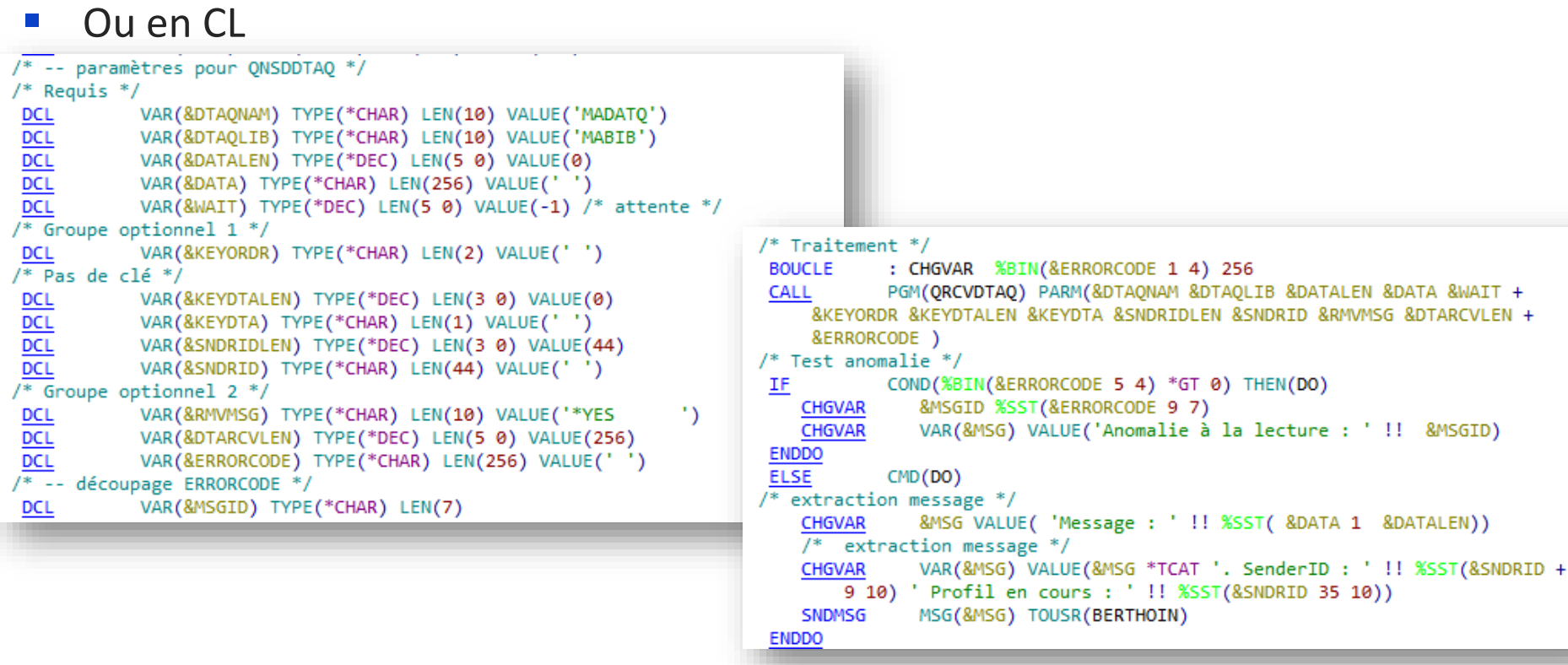

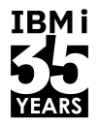

#### Nombreux services !  $\mathcal{L}_{\mathcal{A}}$

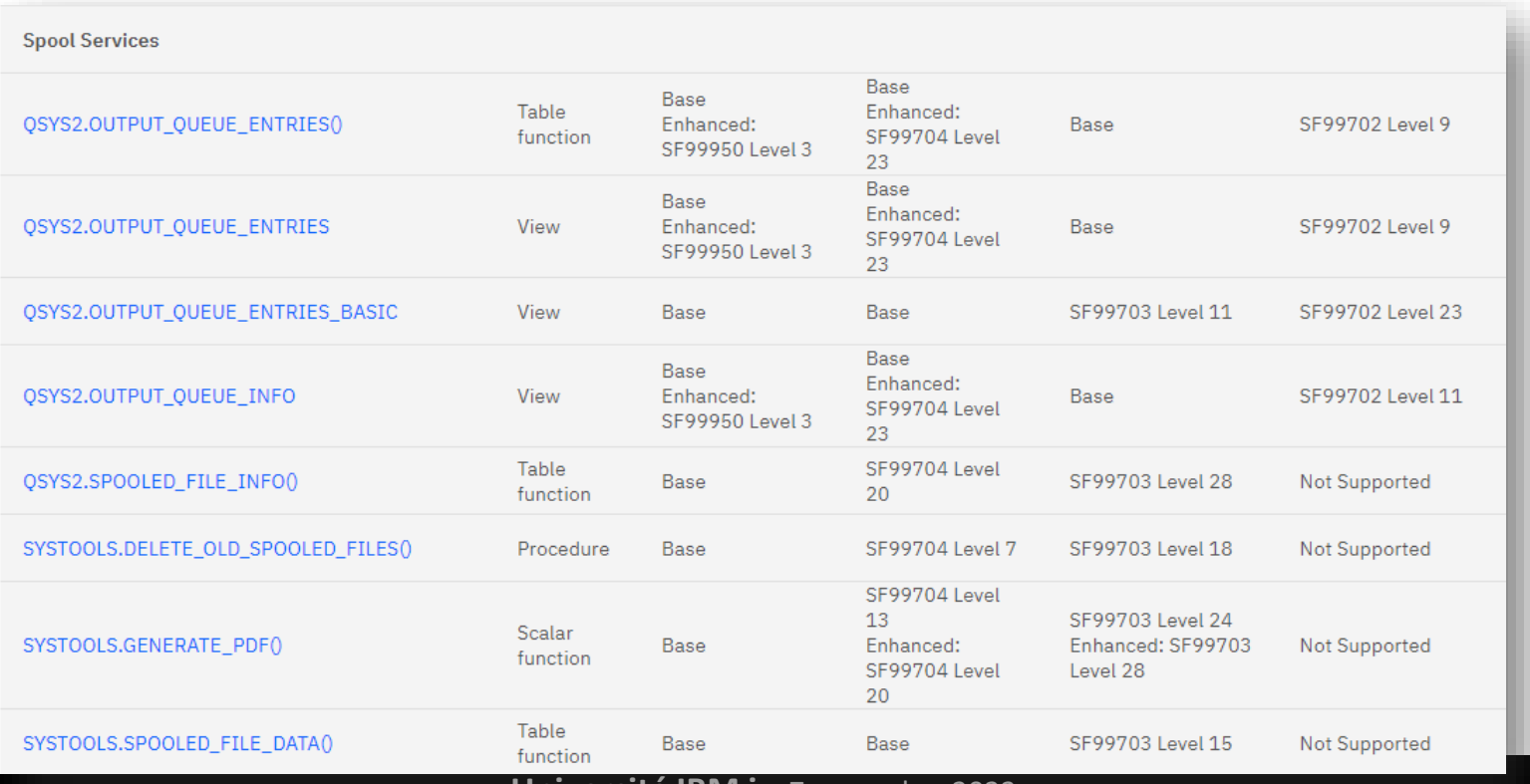

#### **Université IBM i** $-7$  novembre 2023

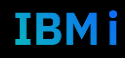

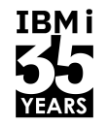

#### \*OUTQ contenant le plus de fichiers spools  $\Box$

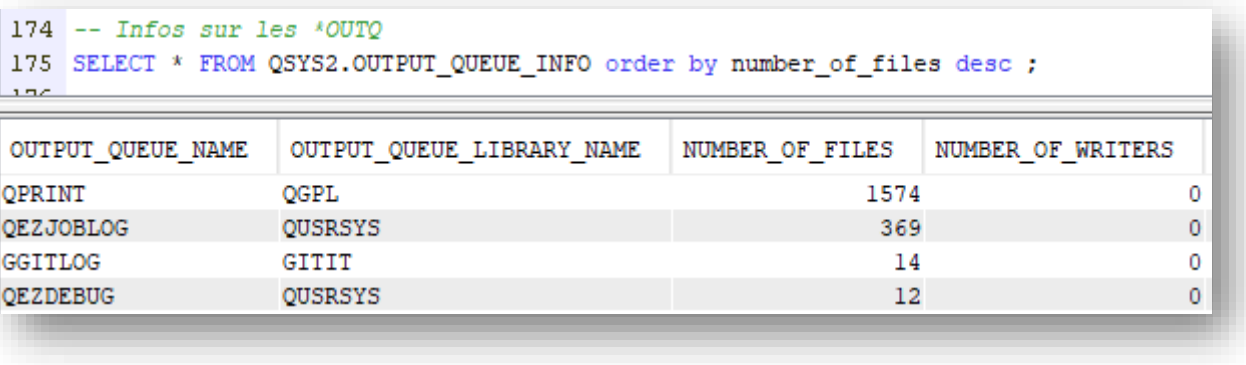

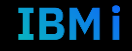

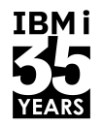

**IBMi** 

QSYS2.OUTPUT\_QUEUE\_ENTRIES donne les infos sur un spool  $\mathcal{L}_{\mathcal{A}}$ 

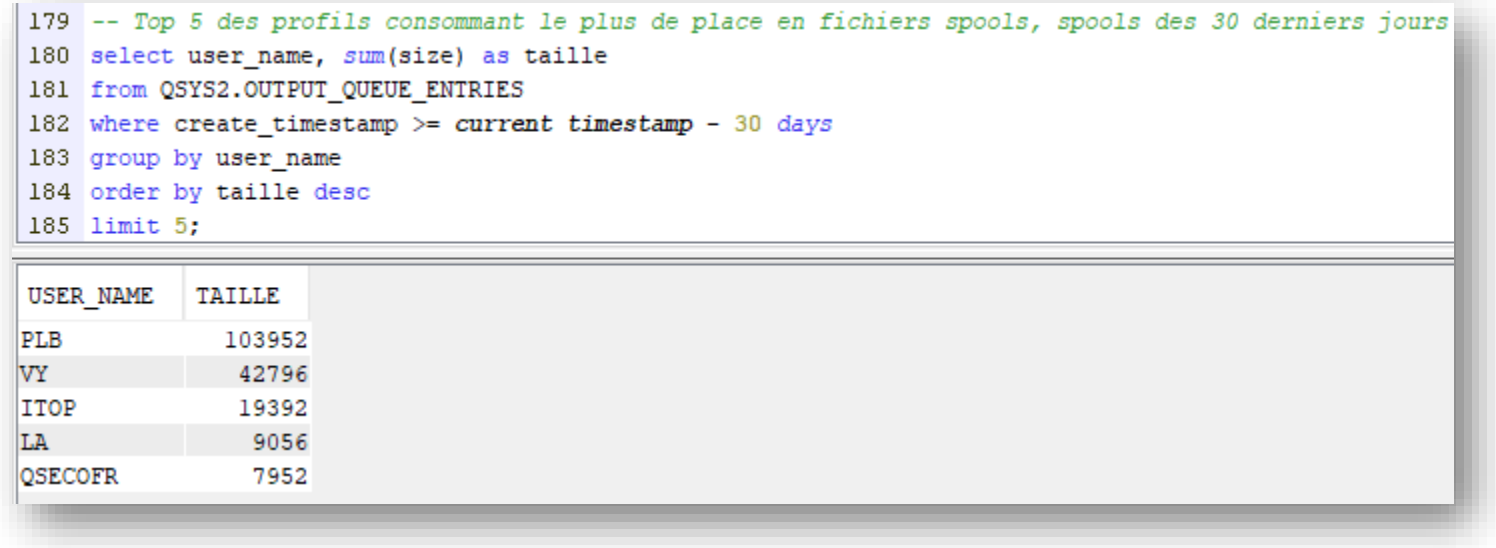

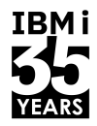

- Conversion en PDF : fonction scalaire GENERATE\_PDF
	- Nécessite 5770TS1 Option 1 Transform Services AFP to PDF Transform
	- Renvoie 1 si OK, -1 en cas d'erreur

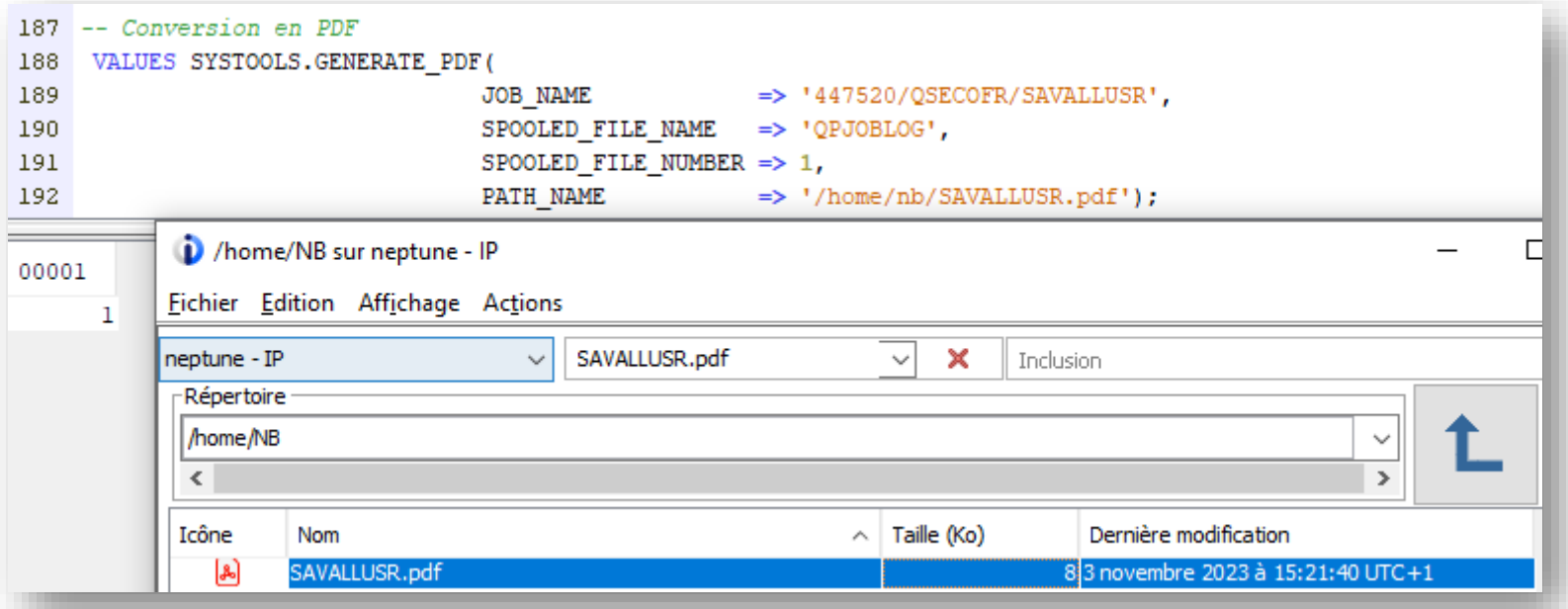

40

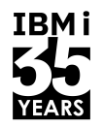

#### Convertir en PDF tous les spools d'une \*OUTQ à l'état RDY  $\mathcal{L}_{\mathcal{A}}$

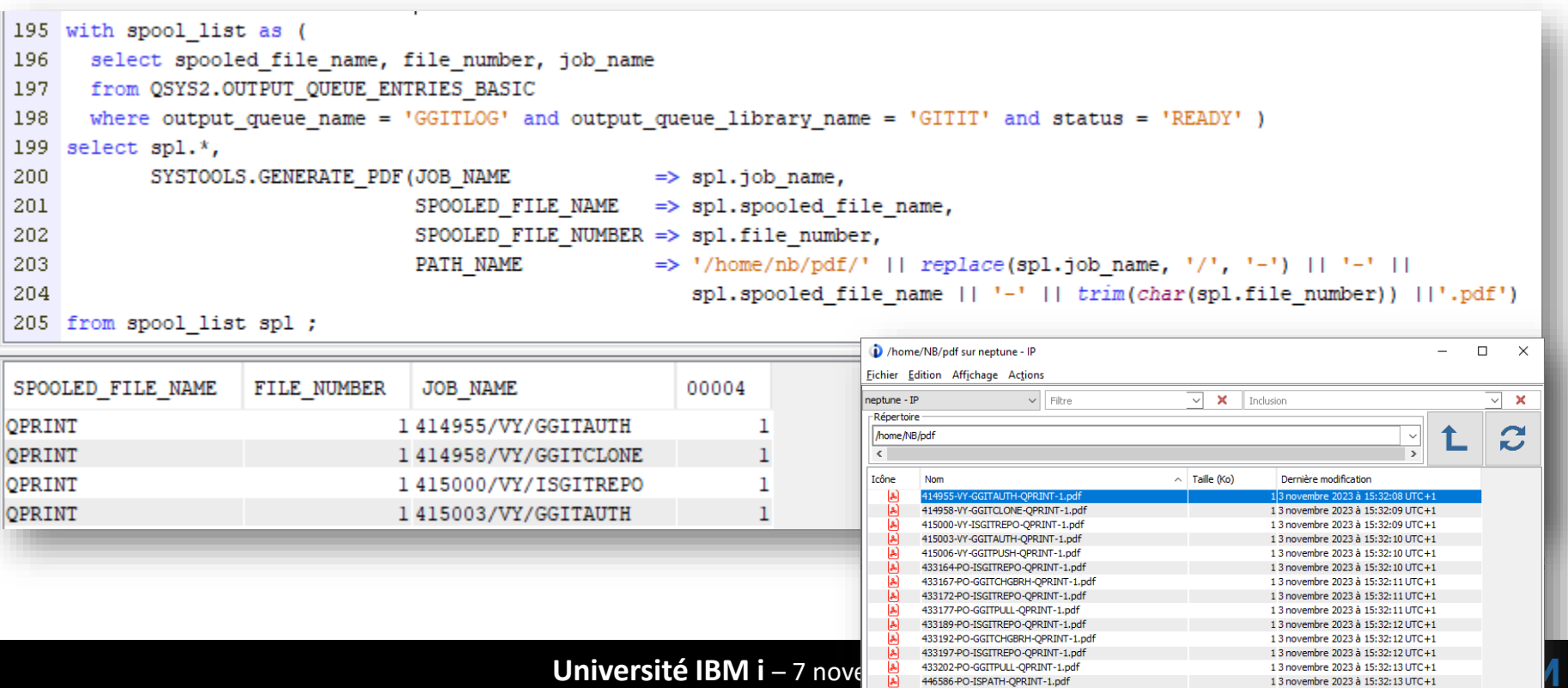

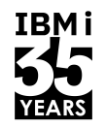

**IBMi** 

#### De nombreux exemples très intéressants dans ACS  $\blacksquare$

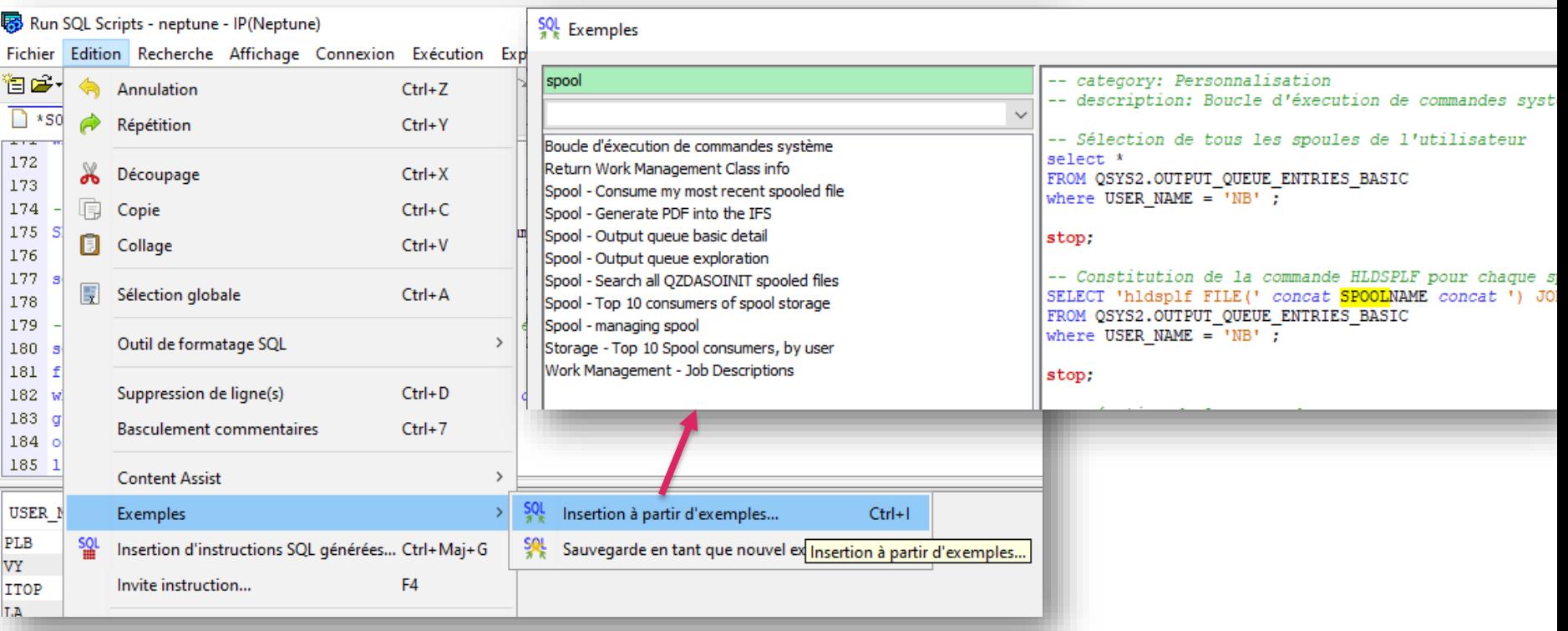

### Exécution de commande

- **E** API QCMDEXC disponible
	- En procédure
		- Utile pour lancer l'exécution d'une commande
	- En fonction scalaire
		- Utile pour utiliser QCMDEXC dans une requête

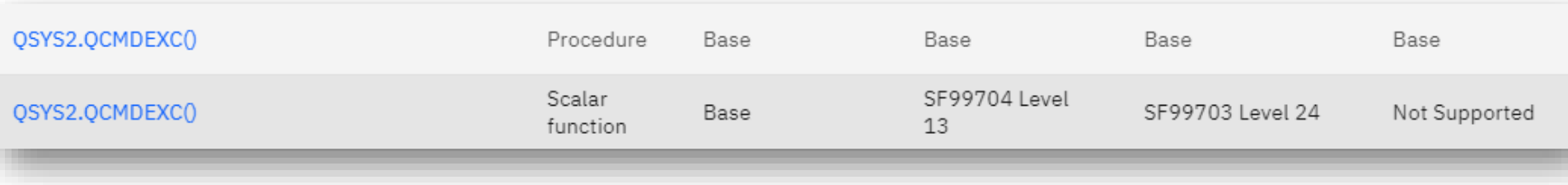

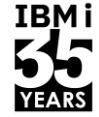

### Exécution de commande

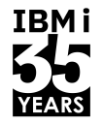

- **·** Procédure
	- Création d'un répertoire

call QSYS2.QCMDEXC('crtdir ''/home/TEAM80''') ;

### ■ Fonction scalaire

• Création de x répertoires et changement de propriétaire

```
select AUTHORIZATION NAME,
      QSYS2.QCMDEXC('crtdir ''/home/' || trim(AUTHORIZATION_NAME) || ''''),
       QSYS2.QCMDEXC('CHGOWN OBJ(''/home/' || trim(AUTHORIZATION NAME) || ''') NEWOWN(' || trim(AUTHORIZATION NAME) || ')')
 from QSYS2.USER INFO BASIC
  where AUTHORIZATION NAME between 'TEAM70' and 'TEAM72' ;
```
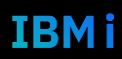

TRM i

- Via une instruction SQL embarquée !
	- Rien que vous ne sachiez déjà
- **Supports** 
	- RPGLE/CBLLE : complet
		- Appel de fonctions scalaires, fonctions tables, procédures, accès aux tables et vues
		- Gestion des erreurs (SQLCODE/SQLSTATE)
	- CL : incomplet
		- Impossible de lire un result set directement (limite l'usage des fonctions tables, tables et vues)
		- Pas d'accès au SQLCODE/SQLSTATE
	- SQL : natif
		- Non traité ici

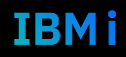

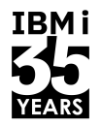

- Exemple RPG
	- Pensez à la compatibilité des types SQL RPGLE
		- [https://www.ibm.com/docs/en/i/7.5?topic=applications-determining-equivalent-sql-ile](https://www.ibm.com/docs/en/i/7.5?topic=applications-determining-equivalent-sql-ile-rpg-data-types)[rpg-data-types](https://www.ibm.com/docs/en/i/7.5?topic=applications-determining-equivalent-sql-ile-rpg-data-types)

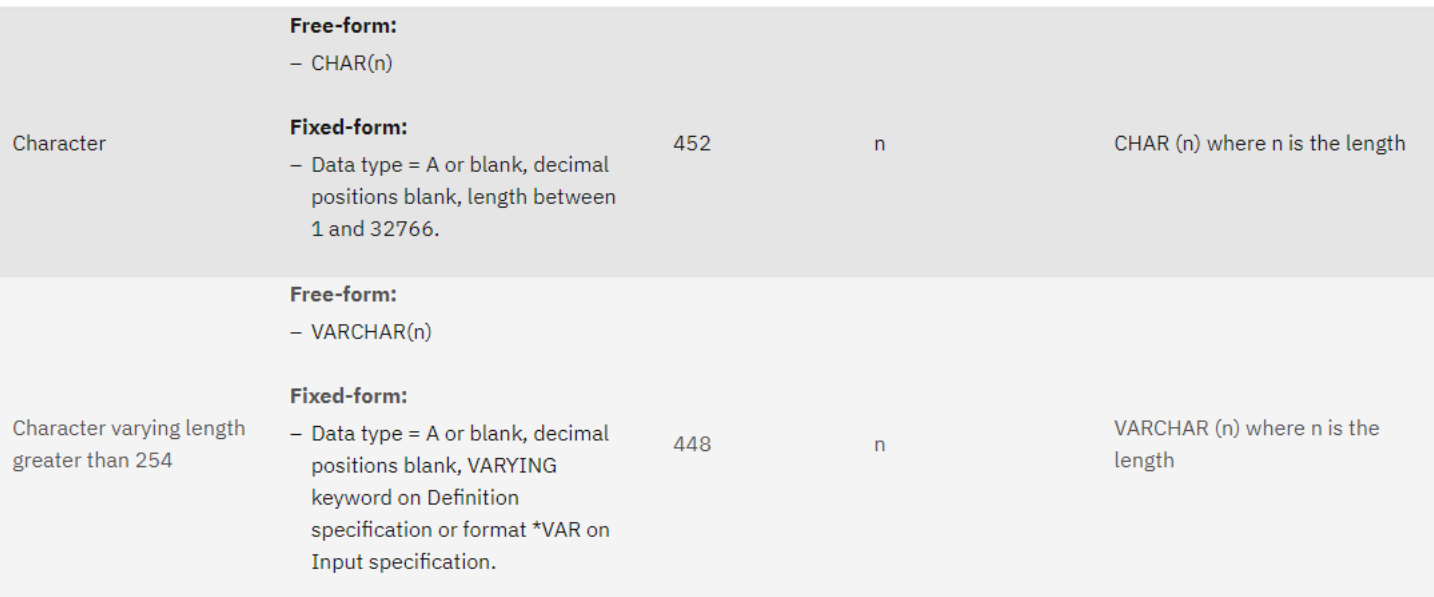

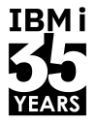

- Pensez à utiliser SQLTYPE et LOB
	- https://www.ibm.com/docs/en/i/7.5?t opic=area-sqltype-sqllen
	- https://www.ibm.com/docs/en/i/7.5?t opic=dlhviiratus-lob-host-variables-inile-rpg-applications-that-use-sql

```
dcl-proc getUsers export ;
 dcl-pi *n;data LENGTH int(10);
   data
                 char(16700000) ;
   httpStatus
                int(10);
 end-pi;
```
dcl-s fileCLOB sqltype( CLOB : 16700000 ) ;

```
// RAZ sortie
clear data ;
clear data LENGTH ;
clear httpStatus;
exec sql select xmlserialize(
```

```
xmlgroup(
               authorization name,
               special authorities
               option root users row user )
          as clob(1000))
into:fileCLOB
from qsys2.user info
where left(authorization name, 1) \langle \rangle 'Q' and
status = '*DISABLED';
```
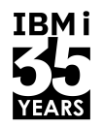

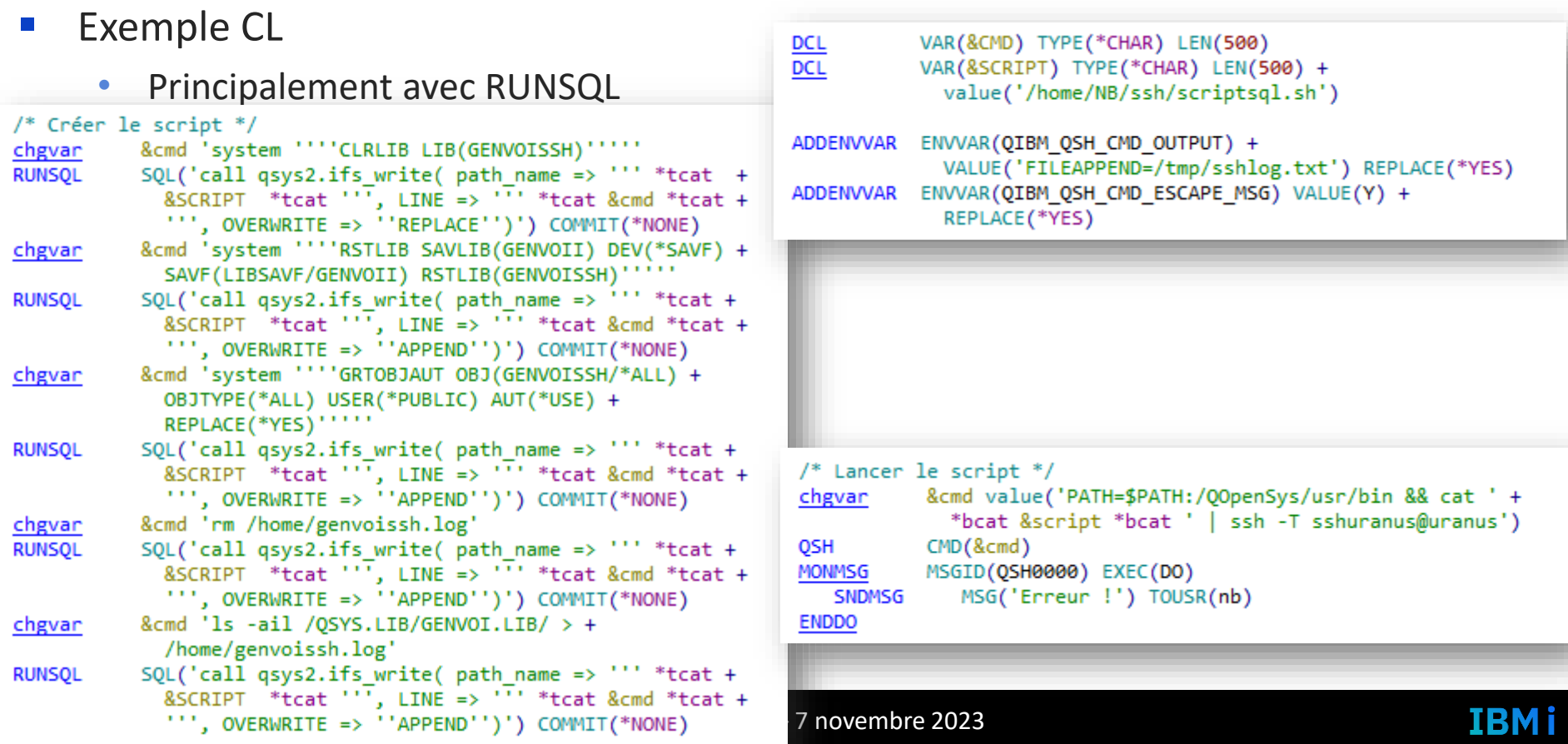

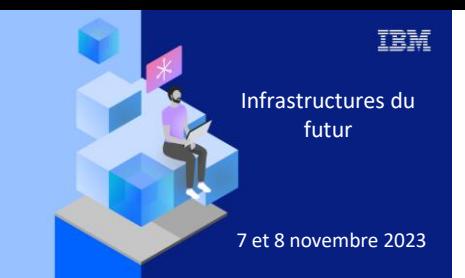

**Université** 

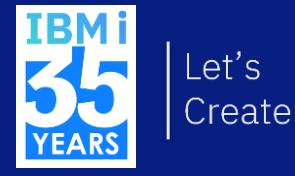

# 7 novembre 2023 3. Exemples de services pour le développeur

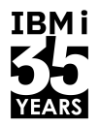

- Possibilité d'utiliser les services IBM i pour effectuer des analyses d'impact
	- Principalement lorsque vous travailler en ILE
		- $1 * PGM = 1..n * MODULE$
		- $1$  \*SRVPGM = 1..n \*MODULE
		- $1$  \*SRVPGM = 1..n signature(s)
		- $1 * MODEL = 1..n$  procédure(s)
		- 1 \*BNDDIR = 1..n \*MODULE/\*SRVPGM
- En mode natif
	- DSPMOD
	- DSPPGM
	- DSPSRVPGM
	- Commandes BNDDIR (CRT/ADD/…)

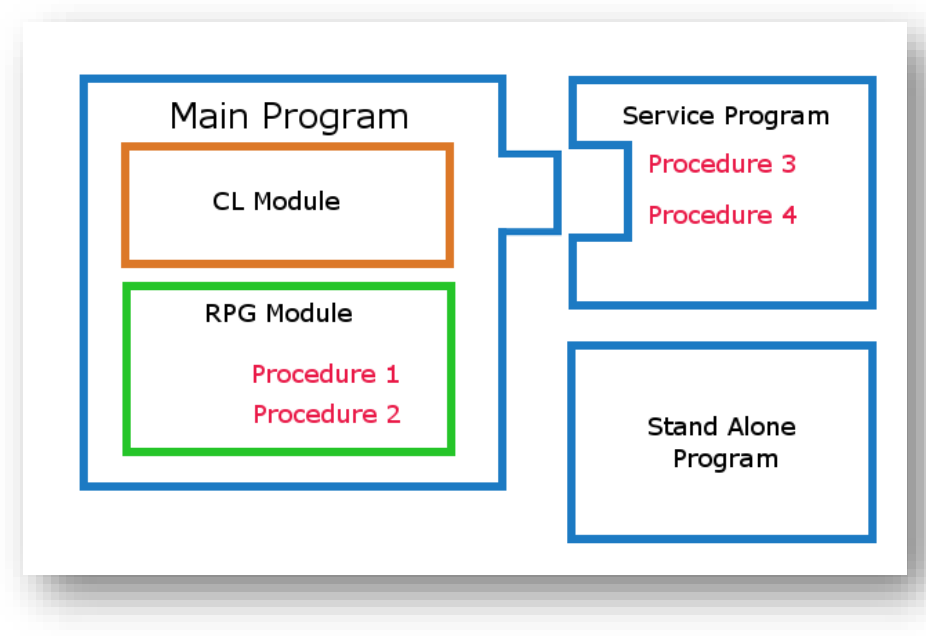

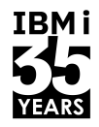

**IBMi** 

■ Services IBM i

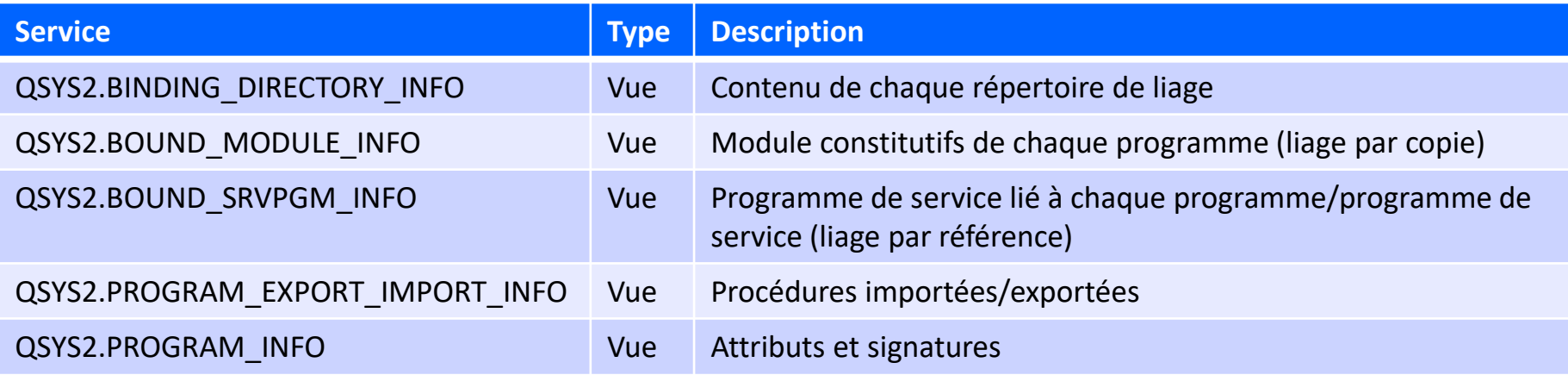

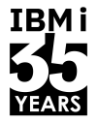

- Quel usage ?
	- Nous avons tous des outils pour maintenir des références croisées et nous aider dans les analyses d'impacts de nos développements
	- Soit vous avez des outils du commerce
	- Soit vous utilisez vos propres outils
- Souvent, les références croisées sont calculées en batch la nuit
	- DSPPGMREF, DSPDBR …
- Avec SQL vous pouvez avoir cela en dynamique
	- **Pour une recherche spécifique** (ne pas construire dynamiquement un référentiel à chaque recherche !)
- Vous pourrez également simplifier l'écriture et la maintenance de vos programmes de constitutions des références croisées

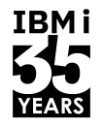

IBM i

■ Exemple : contenu des répertoires de liage

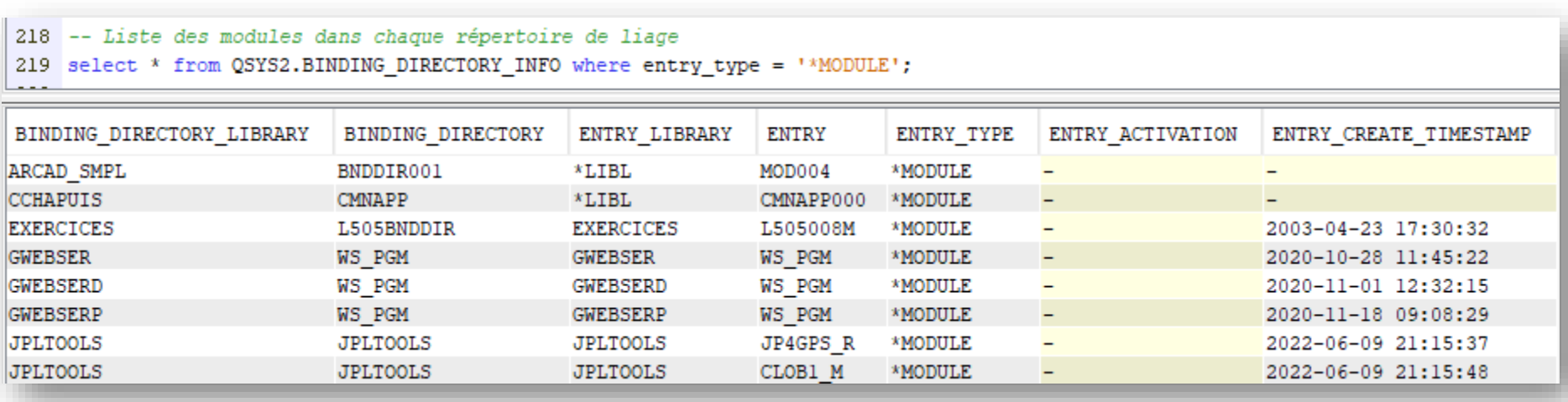

■ Exemple : contenu des répertoires de liage

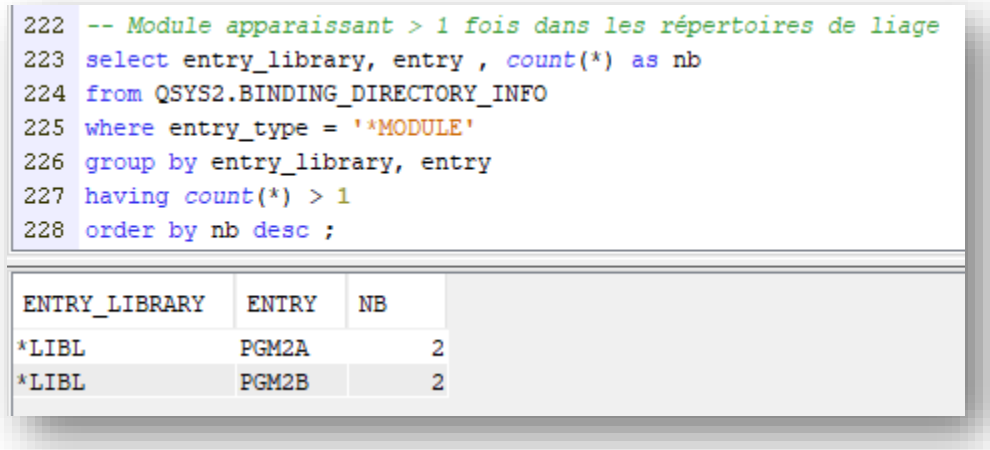

• Un module apparaissant dans plusieurs répertoires de liage risque d'être copié dans plusieurs \*PGM/\*SRVPGM

IBM i

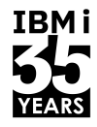

■ Exemple : module lié par copie dans plusieurs objets

```
230 -- Module copié dans plusieurs programmes / programmes de services
231 select bound module library, bound module, count(*) as nb
232 from QSYS2.BOUND MODULE INFO
233 where program library in ('NB', 'GG', 'JL', 'GEIM3')
234 group by bound module library, bound module
235 having count (*) > 1
236 order by count(*) desc ;
227
                         BOUND MODULE
                                         NΒ
BOUND MODULE LIBRARY
NB
                        WSC<sub>2</sub>
NB
                        WSC3
NB
                        WSC4
                        WSR1
NB
NB
                        WSC0
NB
                        WSR<sub>2</sub>
NB
                        WSC1
NB
                        FLTWSR1
                                               3
NB
                         FLTWSC1
                                               3
```
54 **Université IBM i** – 7 novembre 2023

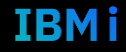

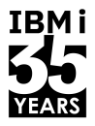

Exemple : quels sont les objets contenants les modules dupliqués  $\mathcal{L}_{\mathcal{A}}$ 

```
239 with
240 module lib
                  as (
      select PROGRAM LIBRARY, PROGRAM NAME, OBJECT TYPE, BOUND MODULE LIBRARY, BOUND MODULE
241242 from QSYS2.BOUND MODULE INFO
243 where program library in ('NB', 'GG', 'JL', 'GEIM3') ),
244 module double as (
      select bound module library, bound module, count(*) as nb
245
246 from module lib
247 group by bound module library, bound module
248 having count (*) > 1)
249 select i.PROGRAM LIBRARY, i.PROGRAM NAME, i.OBJECT TYPE, m.BOUND MODULE LIBRARY, m.BOUND MODULE
250 from module double m
251 join module lib i on (m.bound module library, m.bound module) = (i.bound module library, i.bound module)
252 order by 4, 5, 1, 2, 3;
0.552
```
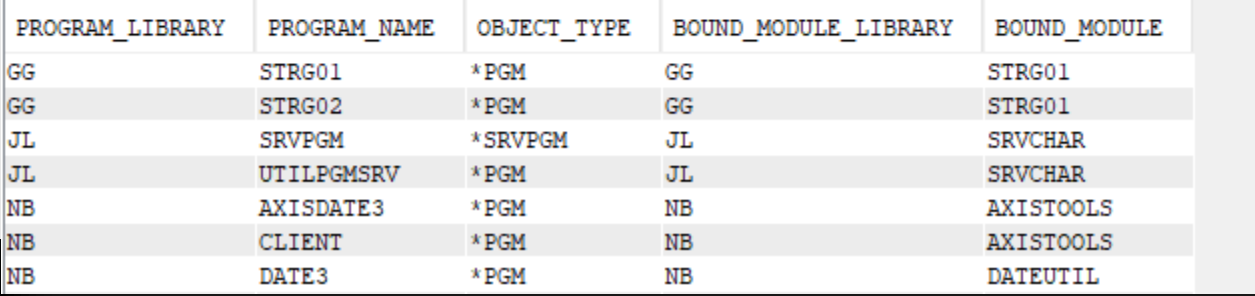

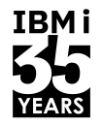

■ Exemple : où est la procédure EMPLOYE CREATE ?

```
255 -- Trouver le(s) programme(s) de service qui fournit la procédure EMPLOYE CREATE
256 select * from QSYS2. PROGRAM EXPORT IMPORT INFO
257 where program library in ('NB', 'GG', 'JL', 'GEIM3', 'ILEASTIC')
258
           and
259
           upper(symbol_name) = 'EMPLOYE CREATE';
260
PROGRAM LIBRARY
                  PROGRAM NAME
                                 OBJECT TYPE
                                               SYMBOL NAME
                                                                SYMBOL USAGE
                                                                               ARGUMENT OPTIMIZATION
                                                                                                       DATA ITEM SIZE
GG
                  EMPLOYE
                                 * SRVPGM
                                               EMPLOYE CREATE
                                                               * PROCEXP
                                                                               *NO
```
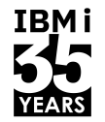

■ Exemple : quels sont les modules constitutifs de \*PGM/\*SRVPGM qui n'ont pas été recompilés suite à modification du source ?

```
264
            OBJECT TYPE,
265
            trim (BOUND MODULE LIBRARY) | | '/' | | trim (BOUND MODULE),
           trim(SOURCE FILE LIBRARY) || '/' || trim(SOURCE FILE) || '(' || trim(SOURCE FILE MEMBER) || ')',
266
267
            SOURCE CHANGE TIMESTAMP,
268
           \rightarrow269
            s.last change timestamp
270
       from QSYS2.BOUND MODULE INFO m
       join QSYS2.SYSPARTITIONSTAT s on m.SOURCE_FILE_LIBRARY
271
                                                                    = s.table schema
                                                                                             and
                                         m.SOURCE FILE = s.table_name and<br>
m.SOURCE FILE MEMBER = s.table-partition and
272
273
274
                                          m. SOURCE CHANGE TIMESTAMP < s.last change timestamp
275
       where program library in ('NB', 'GG', 'JL', 'GEIM3')
276
       order by s.last change timestamp - SOURCE CHANGE TIMESTAMP desc ;
```
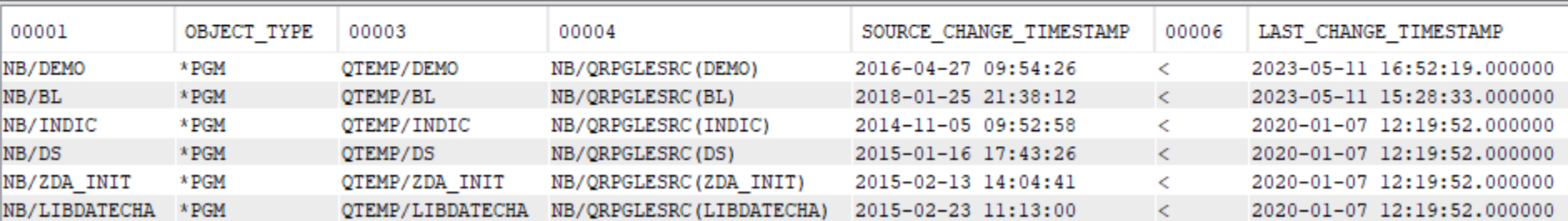

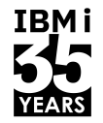

- Ce n'est pas une nouveauté, mais le catalogue DB2 contient l'intégralité de la description de la base de données
	- SYSTABLES, SYSALIAS, SYSTABLESTAT
	- SYSINDEXES
	- SYSVIEWS, SYSVIEWDEP
	- SYSCOLUMNS
	- SYSCST, SYSCSTCOL, SYSCSTDEP
	- SKEYCST, SYSKEYS
	- …

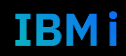

#### Université IBM i - 7 novembre 2023

### Référentiel dynamique ?

- Exemple :  $\mathcal{L}_{\mathcal{A}}$ 
	- Vue <-> Table/Vue  $\bullet$

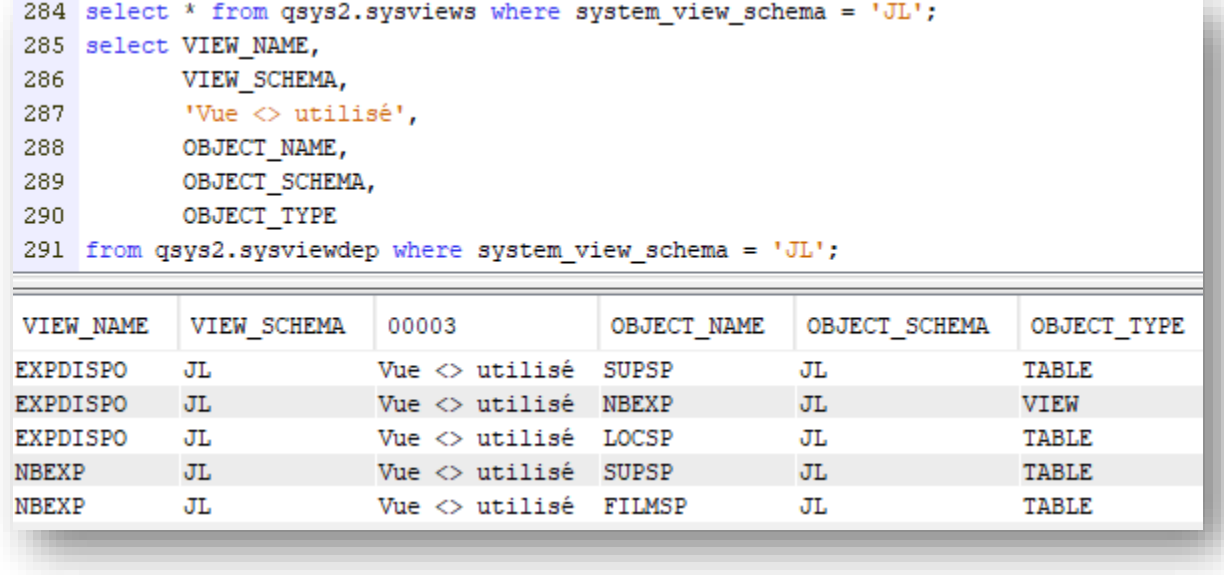

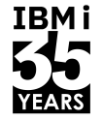

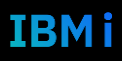

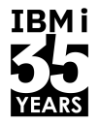

IBMi

- Pour aller plus loin
	- Analyse du code SQL statique

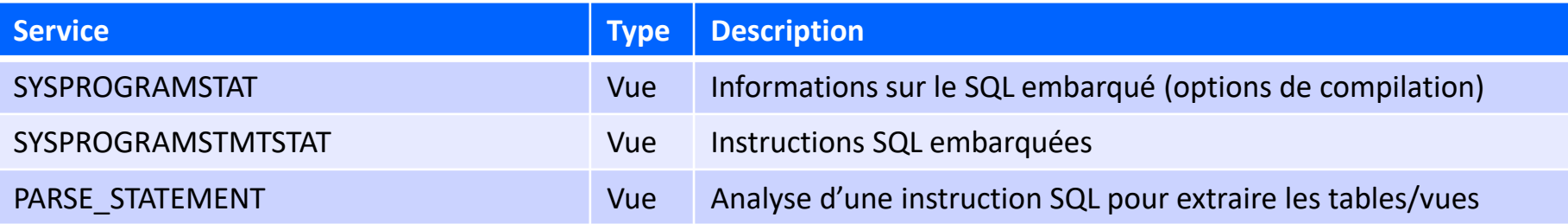

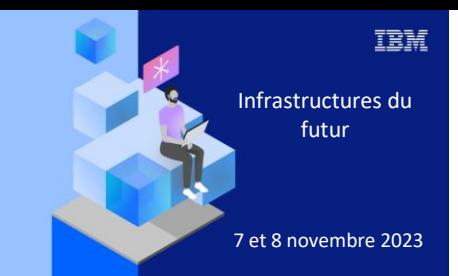

### **Université IBM i**

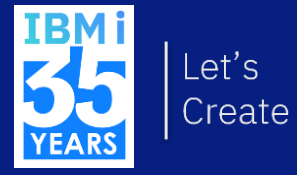

7 novembre 2023 Q/R

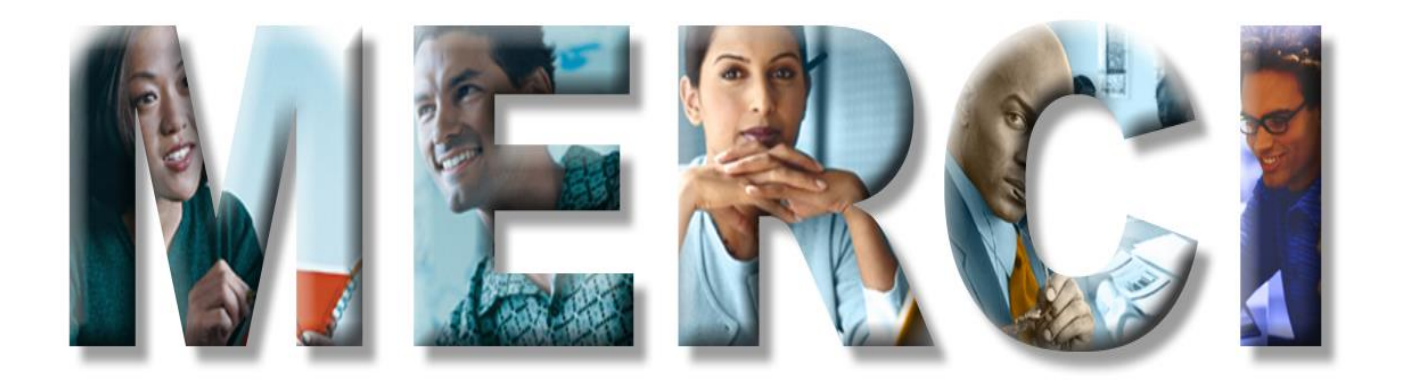